# **Instrukcja Zestawu** *therascreen***® NRAS Pyro®**

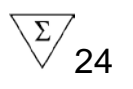

Wersja 1

## $\overline{\overline{\mathsf{IVD}}}$

Do użytku diagnostycznego in vitro

# $C \in$

REF 971530

**HB** 1061828EN

QIAGEN GmbH, QIAGEN Strasse 1, 40724 Hilden, GERMANY

R3 MAT 1061828PL

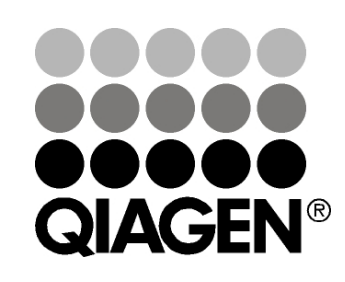

# **Sample & Assay Technologies**

## **QIAGEN Sample and Assay Technologies**

Firma QIAGEN jest wiodącym dostawcą innowacyjnych technologii oczyszczania próbek i ich analizy, umożliwiając izolację i wykrywanie zawartości dowolnej próbki biologicznej. Nasze zaawansowane, wysokiej jakości produkty i usługi zapewniają sukces na każdym etapie - od chwili pobrania próbki do uzyskania wyniku.

#### **QIAGEN wyznacza standardy w zakresie:**

- oczyszczania DNA, RNA i białek
- **analizy kwasów nukleinowych i białek**
- **badań nad mikroRNA oraz RNAi**
- $\blacksquare$  automatyzacji technologii obróbki próbek i ich analizy

Naszą misją jest umożliwienie Wam osiągania znakomitych i przełomowych wyników w prowadzonych badaniach. Więcej informacji można znaleźć na stronie [www.qiagen.com.](http://www.qiagen.com/)

## **Spis treści**

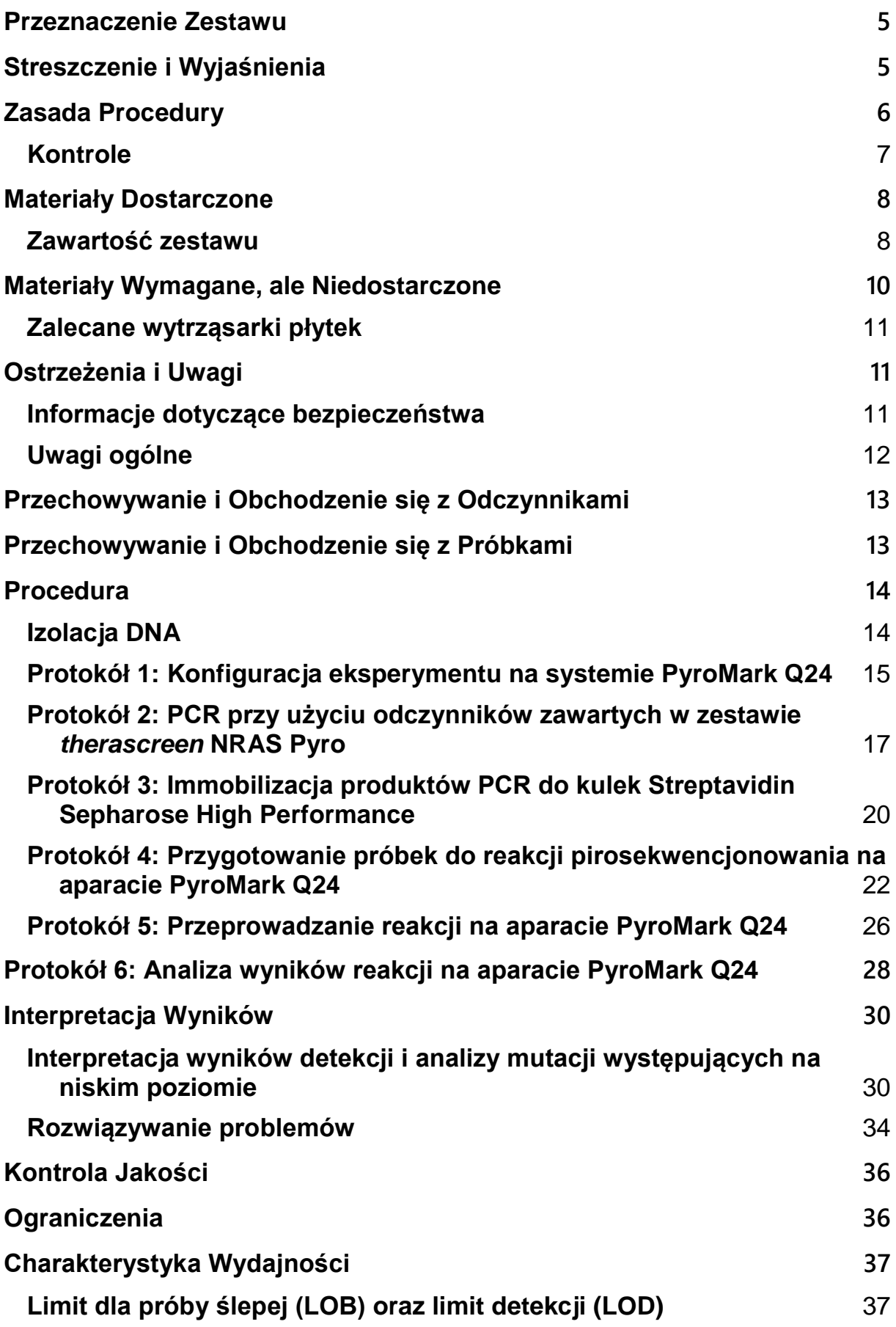

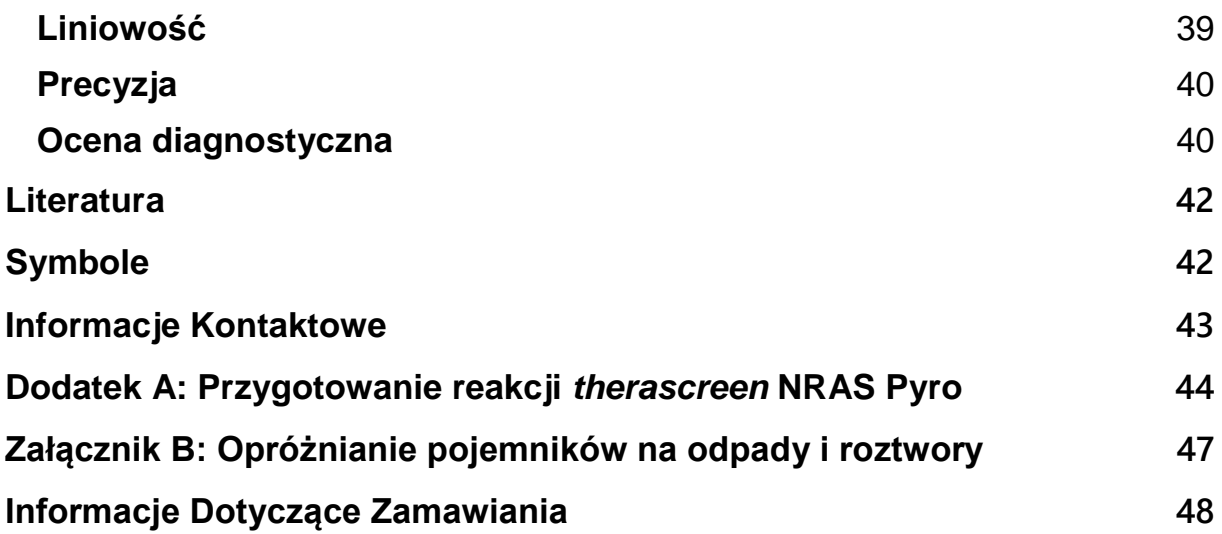

## <span id="page-4-0"></span>**Przeznaczenie Zestawu**

Zestaw *therascreen* NRAS Pyro to test in vitro oparty na detekcji sekwencji nukleotydowej przy pomocy technologii Pirosekwencjonowania®, służący do ilościowego wykrywania mutacji w kodonach 12, 13 i 61 ludzkiego genu NRAS w genomowym DNA pochodzącym z próbek tkanek ludzkich.

Zestaw *therascreen* NRAS Pyro ma na celu dostarczenie klinicystom informacji pomagających w wyborze pacjentów z chorobą nowotworową, którzy mogliby odnieść korzyść z terapii anty-EGFR. Do zastosowania diagnostycznego in vitro.

Do użytku tylko z systemem PyroMark® Q24. Systemy PyroMark Q24 obejmują następujące składowe:

- Urządzenie PyroMark Q24 oraz PyroMark Q24 MDx.
- Stacja próżniowa (Vacuum Workstation) PyroMark Q24 oraz PyroMark Q24 MDx.
- Oprogramowanie PyroMark Q24 (wersja 2.0) i oprogramowanie PyroMark Q24 MDx (wersja 2.0).

Produkt jest przeznaczony do użytku przez profesjonalnych użytkowników, takich jak technicy i lekarze przeszkoleni w zakresie procedur diagnostycznych in vitro, technik biologii molekularnej i Systemu PyroMark Q24.

## <span id="page-4-1"></span>**Streszczenie i Wyjaśnienia**

Zestaw *therascreen* NRAS Pyro służy do ilościowych pomiarów mutacji w kodonach 12, 13 i 61 ludzkiego genu NRAS.

Zestaw składa się z dwóch testów (Rys. 1): jednej do wykrywania mutacji w kodonach 12 i 13 i drugiego do wykrywania mutacji w kodonie 61.

Dwa regiony amplifikuje się oddzielnie za pomocą PCR a następnie sekwencjonuje określony region. Sekwencje otaczające określone pozycje służą jako piki normalizacyjne odniesienia do oceny ilościowej i jakościowej przeprowadzonej analizy.

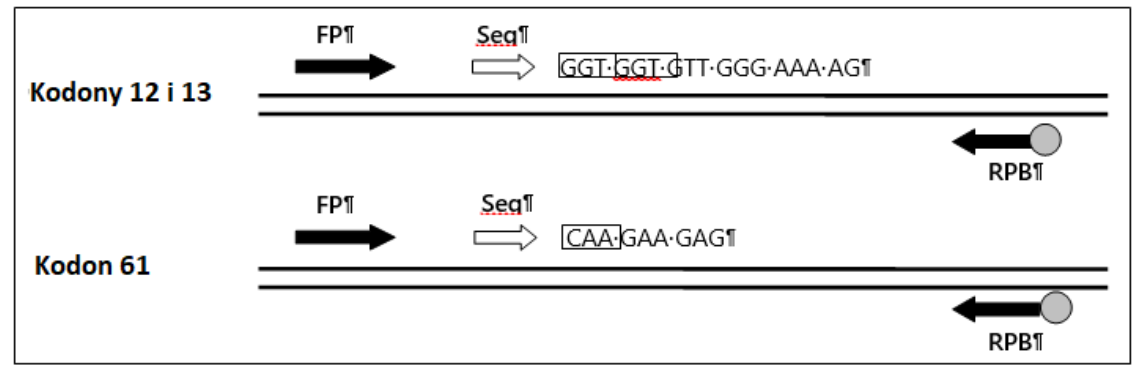

**Rysunek 1. Ilustracja testu NRAS.** Wskazana sekwencja jest analizowaną sekwencją dla próbki typu dzikiego. **FP:** Startery PCR przednie; **RPB:** Startery PCR wsteczne (B oznacza biotynylację); **Seq:** Startery sekwencyjne.

Sekwencjonowanie dla obu analiz przebiega w kierunku do przodu.

Produkt składa się z mieszaniny starterów PCR i starterów do sekwencjonowania dla każdego testu. Startery dostarczane są w roztworze. Każda probówka zawiera 24 μl każdego startera lub mieszaniny starterów.

## <span id="page-5-0"></span>**Zasada Procedury**

Poniższy schemat pracy ilustruje procedurę testu. Po PCR, w którym stosowano startery kompatybilne z kodonami 12/13 i kodonem 61, uzyskane amplikony są unieruchamiane na kulkach Streptavidin Sepharose® High Performance. Przygotowuje się jednoniciowe DNA, a odpowiadające mu startery do sekwencjonowania przyłączają się do DNA. Próbki są następnie analizowane na aparacie PyroMark Q24 przy użyciu zaprogramowanych wcześniej protokołów ('assay setup files' oraz 'run file'). Sekwencja do analizy (Sequence to Analyze) może być dostosowana do wykrywania rzadkich mutacji po zakończeniu reakcji (Patrz '[Protokół 6: Analiza wyników reakcji na](#page-27-0)  [aparacie PyroMark Q24'](#page-27-0), strona [28\)](#page-27-0).

**Uwaga:** Schemat pracy został nieznacznie zmodyfikowany w porównaniu z wersją R1 Instrukcji obsługi Zestawu *therascreen* NRAS Pyro (patrz '[Protokół](#page-21-0)  [4: Przygotowanie próbek do reakcji pirosekwencjonowania na aparacie](#page-21-0)  [PyroMark Q24'](#page-21-0), strona [22\)](#page-21-0).

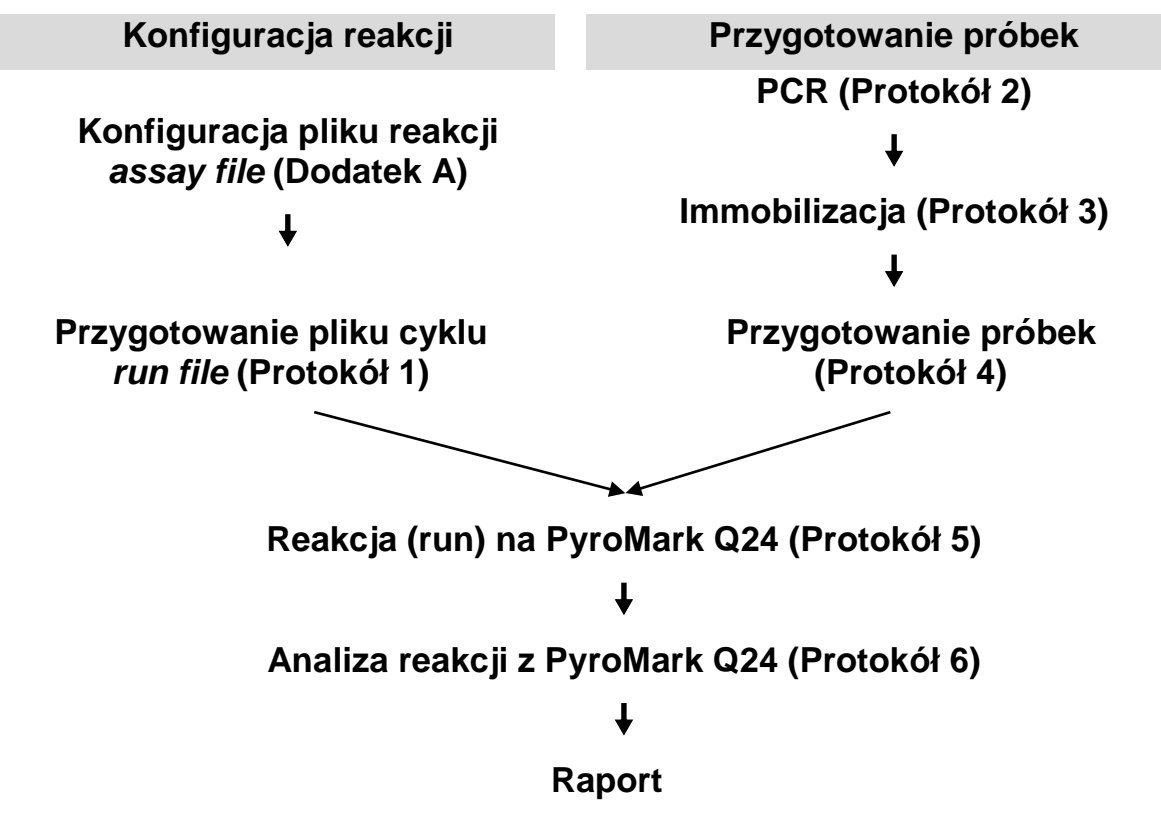

#### **Schemat procedury** *therascreen* **NRAS Pyro**

## <span id="page-6-0"></span>**Kontrole**

Niemetylowane kontrolne DNA jest zawarte w zestawie jako kontrola pozytywna dla reakcji PCR i sekwencjonowania. To kontrolne DNA ma genotyp typu dzikiego w regionach sekwencjonowanych przy użyciu tego zestawu i jest wymagany do odpowiedniej interpretacji wyników i identyfikacji rzadkich mutacji (patrz ['Interpretacja Wyników'](#page-29-0), str. [30\)](#page-29-0). Do każdej analizy należy włączyć próbkę z niezmetylowanym kontrolnym DNA dla każdego cyklu pirosekwencjonowania.

Ponadto kontrola negatywna (bez matrycowego DNA) powinna być włączona do każdej reakcji PCR dla co najmniej jednego testu.

## <span id="page-7-0"></span>**Materiały Dostarczone**

### <span id="page-7-1"></span>**Zawartość zestawu**

### **Zestaw** *therascreen* **NRAS Pyro (pudełko 1/2)**

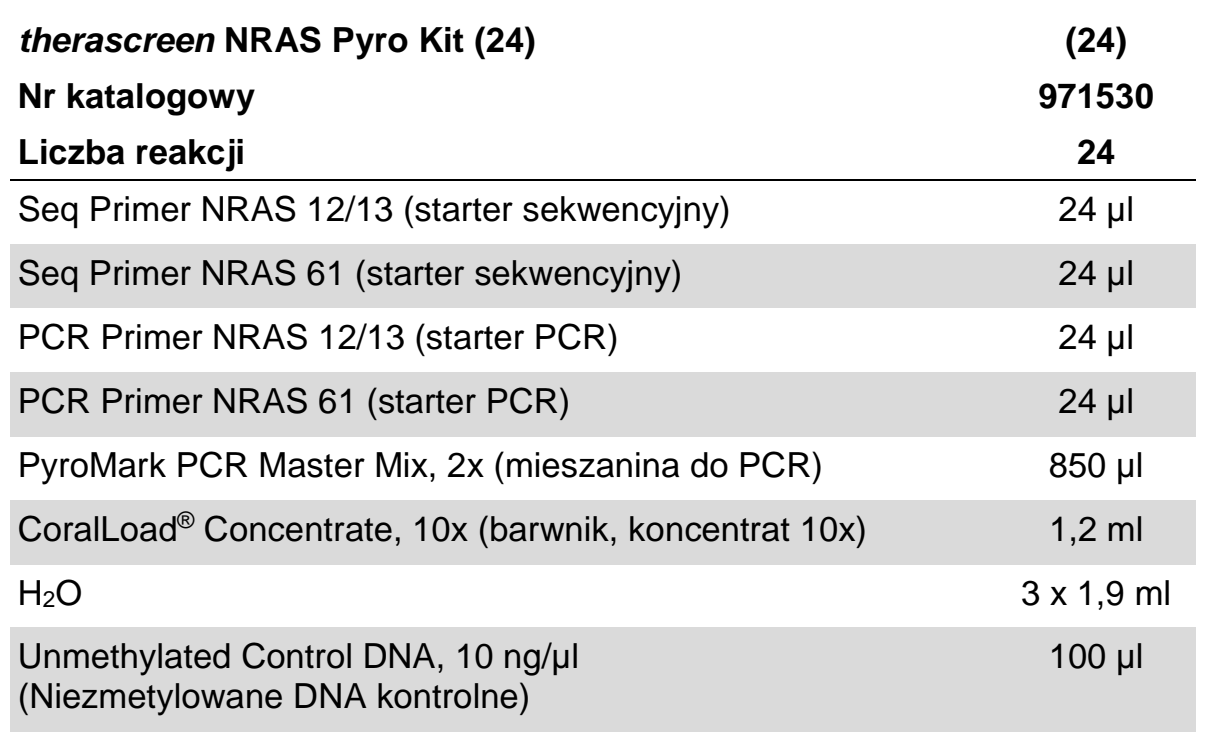

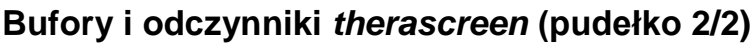

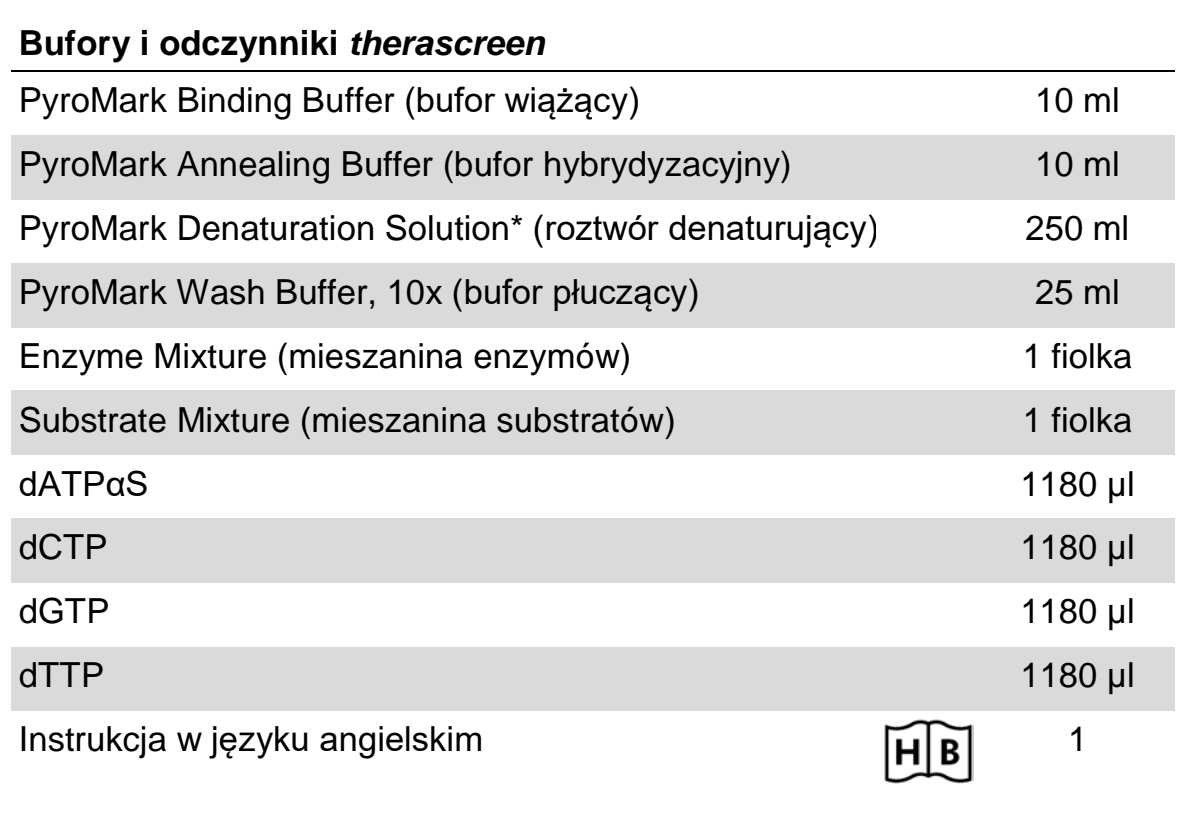

\* Zawiera wodorotlenek sodu.

## <span id="page-9-0"></span>**Materiały Wymagane, ale Niedostarczone**

Podczas pracy z chemikaliami należy zawsze nosić odpowiedni fartuch laboratoryjny, jednorazowe rękawiczki i okulary ochronne. Aby uzyskać więcej informacji, zapoznaj się z odpowiednimi kartami charakterystyki (SDS), dostępnymi u dostawcy produktu.

- Zestaw do izolacji DNA (patrz ['Izolacja DNA'](#page-13-1), strona [14\)](#page-13-1)
- **Pipety (regulowane)[\\*](#page-9-1)**
- Sterylne końcówki pipet (z filtrami do nastawiania reakcji PCR)
- Mikrowirówka nastołowa\*
- **Termocykler\*** i odpowiednie probówki do PCR
- Sefaroza opłaszczona streptawidyną (Streptavidin Sepharose High Performance; GE Healthcare, nr kat. 17-5113-01; www.gelifesciences.com)
- **PyroMark Q24 (nr kat. 9001513 lub 9001514)**\*<sup>[†](#page-9-2)</sup>
- Oprogramowanie PyroMark Q24 (nr kat. 9019063 lub 9019062)<sup>†</sup>
- **P**łytki PyroMark Q24 (nr kat. 979301)<sup>†</sup>
- **Kartridże PyroMark Q24 (nr kat. 979302)**<sup>†</sup>
- Robocza stacia próżniowa PyroMark Q24 (nr kat. 9001515 lub 9001517)\*†
- Wytrząsarki mikropłytek<sup>\*</sup> do immobilizacji na kulkach sefarozowych
- Blok grzewczy<sup>\*</sup> zdolny do osiągnięcia temperatury 80°C
- 24-dołkowe płytki lub stripy PCR
- **Zatyczki do stripów**
- Woda wysokiej czystości (Milli-Q® 18.2 MΩ x cm lub równoważna) **Uwaga:** W zestawie dostarczono wystarczającą ilość wody potrzebnej do PCR, immobilizacji DNA i do rozpuszczenia mieszaniny enzymów i substratów; do rozcieńczenia buforu myjącego PyroMark 10x potrzebna jest dodatkowa woda o wysokiej czystości
- Etanol  $(70\%)^{\ddagger}$

<span id="page-9-1"></span><sup>\*</sup> Upewnij się, że urządzenia zostały sprawdzone i skalibrowane zgodnie z zaleceniami producenta.

<span id="page-9-2"></span><sup>†</sup> Oznakowanie CE-IVD zgodnie z Dyrektywą EU 98/79/EC. Pozostałe wymienione produkty nie posiadają oznakowania CE-IVD zgodnie z Dyrektywą UE 98/79/EC.

<sup>‡</sup> Nie używaj zdenaturowanego alkoholu, który może zawierać niepożądane substancje, jak metanol lub metylenoketon.

### <span id="page-10-0"></span>**Zalecane wytrząsarki płytek**

Wytrząsarki płytek zalecane do użycia z Zestawem *therascreen* NRAS Pyro przedstawiono w Tabeli 1.

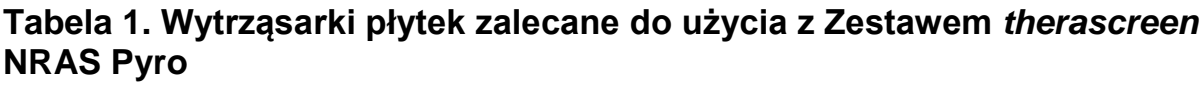

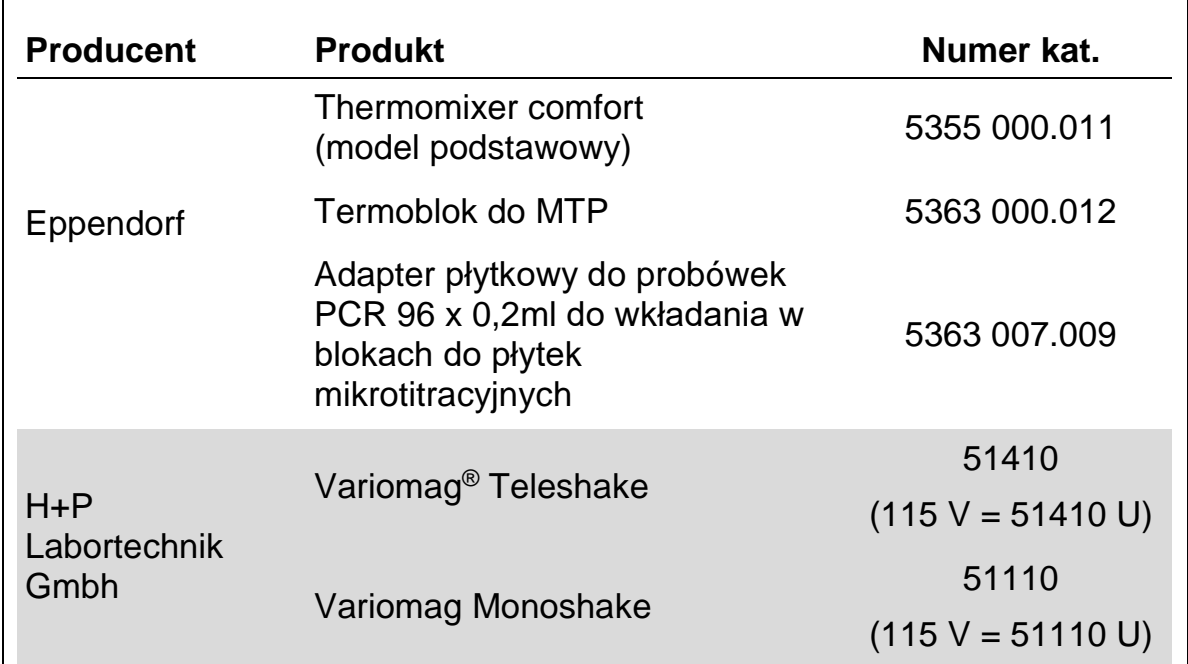

## <span id="page-10-1"></span>**Ostrzeżenia i Uwagi**

Do diagnostyki in vitro

### <span id="page-10-2"></span>**Informacje dotyczące bezpieczeństwa**

Podczas pracy z chemikaliami zawsze noś fartuch ochronny, jednorazowe rękawiczki oraz okulary ochronne. Aby uzyskać więcej informacji, zapoznaj się z odpowiednimi kartami bezpieczeństwa materiałów (SDS) dostępnymi w internecie w postaci plików PDF pod adresem www.qiagen.com/safety, gdzie można znaleźć, obejrzeć i wydrukować karty dla każdego zestawu oraz poszczególnych komponentów zestawów QIAGEN.

Następujące oświadczenia ostrzegawcze odnoszą się do komponentów Zestawu *therascreen* NRAS Pyro.

#### **PyroMark Denaturation Solution (roztwór denaturujący)**

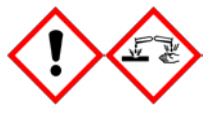

Ostrzeżenie! Działa drażniąco na skórę. Wywołuje poważne podrażnienia oczu. Może powodować korozję metali. Należy wycierać rozlany odczynnik, aby zapobiec uszkodzeniom materiałów. Przechowywać tylko w oryginalnym opakowaniu. Noś rękawice ochronne / odzież ochronną / ochronę oczu / ochronę twarzy.

#### **PyroMark Enzyme Mixture (mieszanina enzymów)**

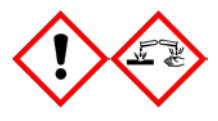

Zawiera: (R\*,R\*)-1,4-Dimerkaptobutano-2,3-diol; kwas octowy. Niebezpieczeństwo! Powoduje podrażnienia skóry. Wywołuje poważne podrażnienia oczu. PO DOSTANIU SIĘ DO OCZU: przemywaj wodą przez kilka minut. Jeśli masz szkła kontaktowe wyjmij je jeśli to możliwe i nadal płucz. W przypadku kontaktu lub wątpliwości: dzwoń do centrum zatruć lub do lekarza/szpitala. Zdejmij zanieczyszczoną odzież i oczyść przed ponownym użyciem. Noś rękawice ochronne / odzież ochronną / ochronę oczu / ochronę twarzy.

#### **PyroMark Substrate Mixture (mieszanina substratów)**

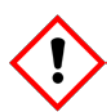

Zawiera: kwas octowy. Ostrzeżenie! Powoduje podrażnienia skóry. Wywołuje poważne podrażnienia oczu. Jeśli podrażnienie oczu nie ustępuje poszukaj pomocy medycznej. Zdejmij zanieczyszczoną odzież i oczyść przed ponownym użyciem. Noś ochronne rękawiczki / odzież / ochronę oczu / ochronę twarzy.

## <span id="page-11-0"></span>**Uwagi ogólne**

#### **Użytkownik powinien zawsze zwracać uwagę na następujące aspekty**.

- Aby uzyskać optymalne wyniki, wymagane jest dokładne postępowanie zgodnie z instrukcją użytkownika. Rozcieńczanie odczynników w inny sposób niż opisane w tym podręczniku nie jest zalecane i może spowodować utratę wydajności.
- **Procedura wykonania analiz została nieznacznie zmodyfikowana (patrz** '[Protokół 4: Przygotowanie próbek do reakcji pirosekwencjonowania na](#page-21-0)  [aparacie PyroMark Q24'](#page-21-0), strona [22](#page-21-0)) w porównaniu z wersją R1 Instrukcji Zestawu *therascreen* NRAS Pyro*.*
- Składniki tego produktu są wystarczające do przeprowadzenia 24 reakcji w maksymalnie 5 niezależnych seriach.
- Używaj sterylnych końcówek do pipet z filtrami (do konfiguracji PCR).
- **Przechowuj i ekstrahuj materiały dodatnie (próbki, kontrole dodatnie i** amplikony) oddzielnie od pozostałych odczynników i dodawaj je do mieszaniny reakcyjnej w odseparowanym przestrzennie pomieszczeniu.
- **Przed rozpoczęciem należy dokładnie rozmrozić wszystkie składniki w** temperaturze pokojowej (15-25°C).
- **Po rozmrożeniu, wymieszaj składniki (kilkakrotnie pipetuj lub przez** worteksowanie pulsacyjne) i krótko zwiruj.
- Wyniki nieudanej analizy nie są podstawą do oceny statusu mutacji.

## <span id="page-12-0"></span>**Przechowywanie i Obchodzenie się z Odczynnikami**

Zestaw *therascreen* NRAS Pyro jest dostarczany w dwóch pudełkach. Zestaw *therascreen* NRAS Pyro (pudełko 1/2) jest dostarczany na suchym lodzie. PyroMark PCR Master Mix, koncentrat CoralLoad, niezmetylowane kontrolne DNA i wszystkie startery powinny być przechowywane w temperaturze -30°C do -15°C zaraz po dostarczeniu.

Bufory i odczynniki w Zestawie *therascreen* NRAS Pyro (pudełko 2/2) zawierające bufory, mieszaninę enzymów, mieszaninę substratów, dATPαS, dCTP, dGTP i dTTP (odczynniki do analizy met. pirosekwencjonowania) są dostarczane na wkładach chłodzących. Po dostarczeniu składniki te należy przechowywać w temperaturze 2-8°C. Aby zminimalizować utratę aktywności, zaleca się przechowywanie zarówno mieszaniny enzymów, jak i mieszaniny substratów w dostarczonych probówkach.

Rekonstytuowany enzym i mieszaniny substratów są trwałe przez co najmniej 10 dni w temperaturze 2-8°C. Rekonstytuowany enzym i mieszaniny substratów można zamrozić i przechowywać w probówkach w temperaturze od -30°C do -15°C. Zamrożone odczynniki nie powinny być poddawane więcej niż 3 cyklom zamrażania i rozmrażania.

**Uwaga:** Nukleotydów nie należy zamrażać.

Zestaw *therascreen* NRAS Pyro jest stabilny do daty ważności zestawu, pod warunkiem przechowywania w tych warunkach.

## <span id="page-12-1"></span>**Przechowywanie i Obchodzenie się z Próbkami**

Wszystkie próbki należy traktować jako materiał potencjalnie zakaźny. Materiałem do badań jest ludzkie DNA wyekstrahowane z krwi lub z próbek tkanek utrwalonych w formalinie i zatopionych w parafinie (FFPE). Nie wolno używać próbek od osób poddawanych leczeniu heparyną. Nie należy używać próbek krwi pobranych do probówek zawierających heparynę jako antykoagulant. Heparyna zaburza reakcję PCR.

## <span id="page-13-0"></span>**Procedura**

### <span id="page-13-1"></span>**Izolacja DNA**

Wydajność systemu określono przy wykorzystaniu Zestawu EZ1® DNA Tissue oraz Zestawu QIAamp® DNA FFPE Tissue służących do izolacji ludzkiego DNA z próbek nowotworu utrwalonych w formalinie i zatopionych w parafinie (FFPE). Dla Zestawu QIAamp DSP DNA Blood Mini, wydajność została określona z wykorzystaniem próbek krwi zdrowego dawcy, częściowo z dodatkiem komórek nowotworowych.

Zestawy firmy QIAGEN® przedstawione w Tabeli 2 są zalecane do izolacji DNA z wymienionych typów ludzkich próbek przy wykorzystaniu Zestawu *therascreen* NRAS Pyro. Izolację DNA należy przeprowadzić zgodnie z odpowiednimi instrukcjami dla poszczególnych zestawów.

#### **Tabela 2. Zestawy do izolacji DNA zalecane do użycia z Zestawem**  *therascreen* **NRAS Pyro**

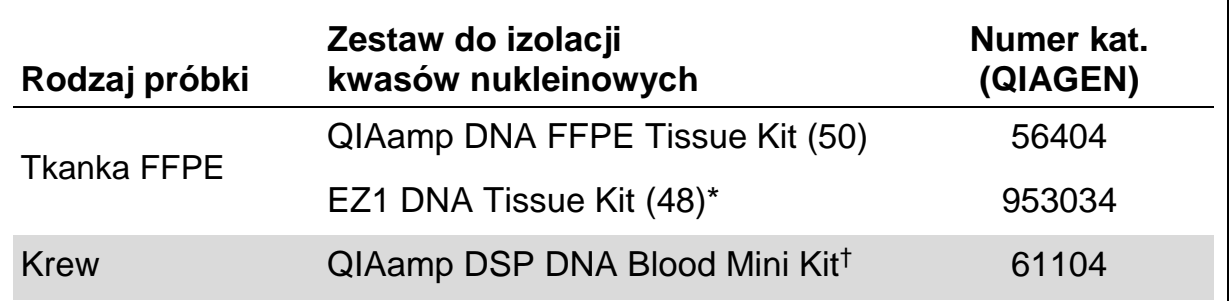

Postepuj zgodnie z instrukcją dla próbek FFPE. Zestaw EZ1 DNA Tissue powinien być użytkowany wraz z aparatem EZ1 Advanced (nr kat. 9001410 lub 9001411) i kartą EZ1 Advanced DNA Paraffin Section Card (nr kat. 9018298) lub z aparatem EZ1 Advanced XL (nr kat. 9001492) i kartą EZ1 Advanced XL DNA Paraffin Section Card (nr kat. 9018700), bądź też z aparatem BioRobot® EZ1 (nr kat. 9000705; już niedostępny w ofercie) oraz kartą EZ1 DNA Paraffin Section Card (nr kat. 9015862).

† Oznakowanie CE-IVD zgodne z Dyrektywą EU 98/79/EC.

### <span id="page-14-0"></span>**Protokół 1: Konfiguracja eksperymentu na systemie PyroMark Q24**

#### **Ważne punkty przed rozpoczęciem**

 $\blacksquare$  Jeśli jest to wymagane, LOB (limit próby ślepej) może zostać potwierdzony przez użycie próbki dzikiej i wygenerowanie całej płytki wyników. Szczegółowe informacje znajdują się w Wytycznych CLSI EP17- A 'Protokół dot. określania granicy detekcji i granicy oceny ilościowej; zatwierdzone wytyczne'.

#### **Czynności do wykonania przed rozpoczęciem**

 Skonfiguruj analizę (Assay Setup) jak to opisano w Dodatku A. Należy to zrobić tylko raz, przed pierwszym rozpoczęciem analizy Zestawem *therascreen* NRAS Pyro.

#### **Procedura**

**1. Na pasku narzędzi wybierz .** 

Zostanie utworzony nowy plik reakcji (run file).

- **2. Wprowadź parametry reakcji (zobacz 'Parametry reakcji', strona 16).**
- **3. Przygotuj płytkę dodając reakcje dla kodonów 12/13 i kodonu 61 do studzienek odpowiadających próbkom do analizy**

**Uwaga:** Próbka kontroli ujemnej (bez matrycowego DNA) powinna być włączona do każdego testu PCR dla co najmniej jednej reakcji.

**Uwaga:** Kontrola z niemetylowanym kontrolnym DNA powinna być uwzględniona w każdej analizie każdej reakcji pirosekwencjonowania (patrz ['Kontrole'](#page-6-0) strona [7\)](#page-6-0).

- **4. Gdy reakcja jest już zaprogramowana i gotowa do przeprowadzenia na PyroMark Q24, wydrukuj listę wymaganych objętości mieszaniny enzymów, mieszaniny substratów i nukleotydów oraz konfiguracji płytki. Wybierz 'Pre Run Information' (Informacje przed uruchomieniem) z menu 'Tools' (narzędzia), a kiedy pojawi się raport kliknij .**
- **5. Zamknij plik reakcji i skopiuj go na pamięć USB (dostarczoną z systemem) za pomocą Windows® Explorer.**

Wydrukowane informacje mogą być użyte jako wzór przy pipetowaniu próbek na płytkę (patrz '[Protokół 3: Immobilizacja produktów PCR do kulek](#page-19-0)  [Streptavidin Sepharose High Performance'](#page-19-0), strona [20\)](#page-19-0).

Aby przeanalizować próbki na płytce w systemie PyroMark Q24, zobacz '[Protokół 5: Przeprowadzanie reakcji na aparacie PyroMark](#page-25-0) **Q24**', strona [26.](#page-25-0)

#### **Parametry cyklu**

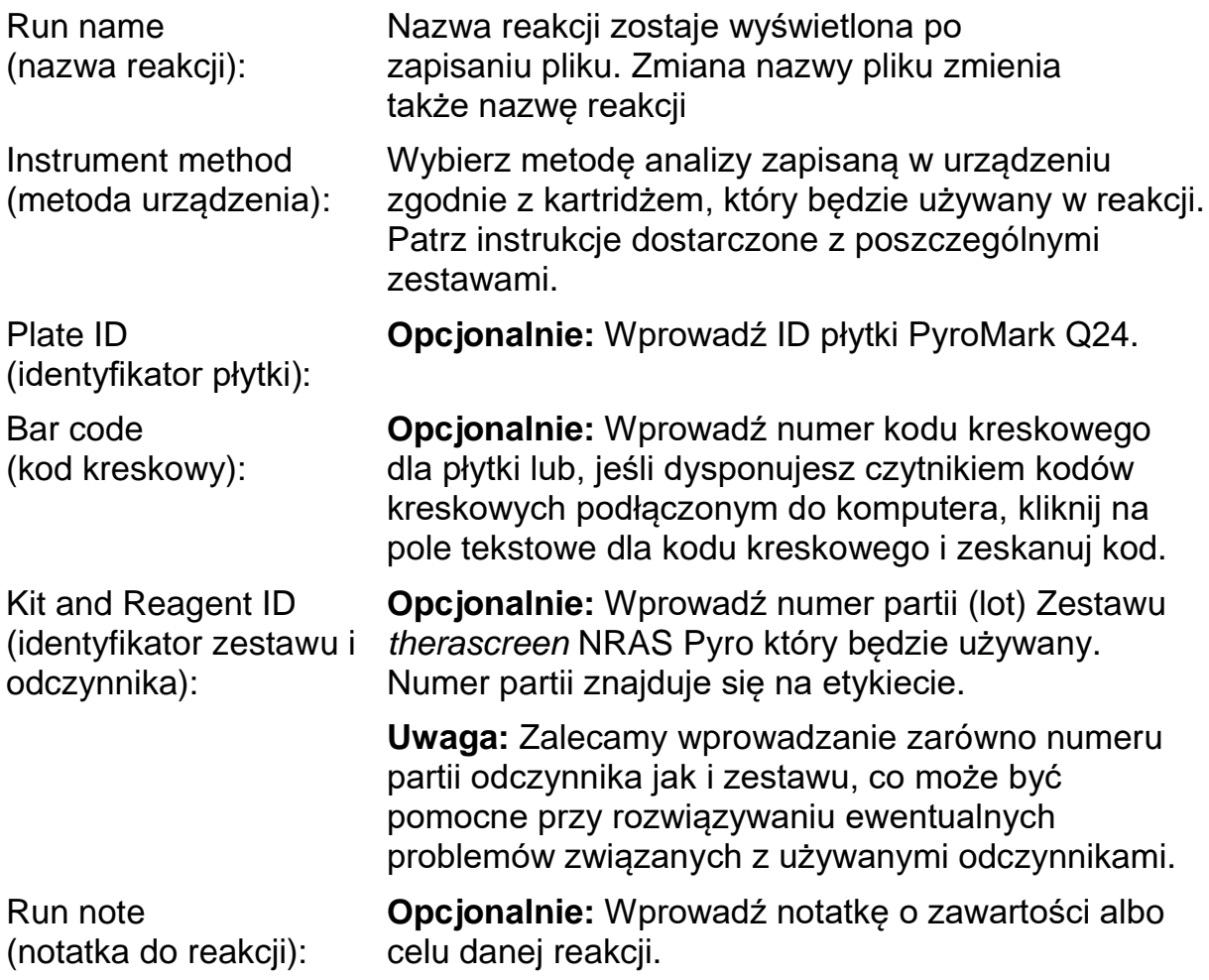

#### **Przypisywanie plików analizy**

Aby przypisać plik analizy do dołka reakcyjnego należy:

- Kliknąć pole odpowiadającą wybranemu dołkowi prawym przyciskiem myszy i wybrać 'Load Assay' (załaduj reakcję) z menu kontekstowego. LUB
- Wybrać odpowiednią reakcję poprzez menu oprogramowania, a następnie zaznaczyć i przeciągnąć ją do wybranego pola odpowiadającego dołkowi.

Każdemu polu studzienki zostaje przyporządkowany kolor odpowiadający określonej analizie.

#### **Wprowadzanie nazw próbek oraz notatek**

Aby wprowadzić identyfikator próbki lub notatkę, wybierz komórkę i wprowadź tekst.

Aby edytować identyfikator próbki lub notatkę, wybierz komórkę (zostanie wybrana bieżąca zawartość) lub kliknij dwukrotnie tę komórkę.

### <span id="page-16-0"></span>**Protokół 2: PCR przy użyciu odczynników zawartych w zestawie** *therascreen* **NRAS Pyro**

Protokół ten służy do amplifikacji PCR regionu zawierającego kodon 12 i kodon 13, oraz oddzielnej amplifikacji PCR regionu zawierającego kodon 61 z wykorzystaniem Zestawu *therascreen* NRAS Pyro.

#### **Ważne uwagi przed rozpoczęciem**

- Polimeraza DNA HotStarTaq<sup>®</sup> zawarta w PyroMark Master Mix wymaga etapu aktywacji przez 15 minut w 95°C.
- **Przygotuj wszystkie mieszaniny reakcyjne w pomieszczeniu odrębnym niż** pomieszczenie używane do oczyszczania DNA, dodając matrycę DNA do PCR, analizę produktu PCR lub przygotowanie próbek przed analizą metodą pirosekwencjonowania.
- Używaj jednorazowych końcówek do pipet z filtrami hydrofobowymi, aby zminimalizować ryzyko zanieczyszczeń krzyżowych.

#### **Czynności do wykonania przed rozpoczęciem**

- Przed otwarciem probówek ze starterami do PCR, zwiruj je krótko celem zebrania zawartości na dnie.
- Dostosuj stężenie kontrolnego DNA oraz próbki do 0,4-2 ng/μl, jeśli to konieczne.

#### **Procedura**

- **1. Rozmroź wszystkie niezbędne składniki (patrz Tabela 3).** Przed użyciem dobrze wymieszaj.
- **2. Przygotuj mieszaninę reakcyjną dla każdego zestawu starterów PCR zgodnie z Tabelą 3.**

Mieszanina reakcyjna zwykle zawiera wszystkie składniki potrzebne do PCR z wyjątkiem próbki.

Przygotuj większą objętość mieszaniny reakcyjnej niż wymagana dla całkowitej liczby testów PCR, które należy wykonać.

#### **Tabela 3. Przygotowanie mieszaniny reakcyjnej dla każdego zestawu starterów PCR**

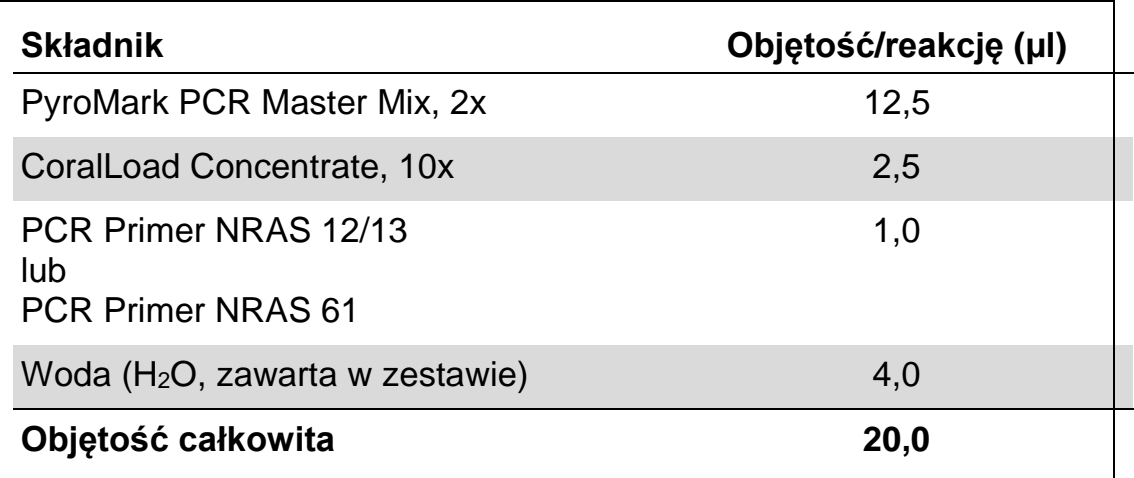

#### **3. Dokładnie wymieszaj mieszaninę reakcyjną i dodaj po 20 μl do każdej probówki PCR.**

Nie ma potrzeby trzymania probówek PCR na lodzie, ponieważ polimeraza DNA HotStarTaq jest nieaktywna w temperaturze pokojowej.

#### **4. Dodaj 5 μl matrycy DNA (2-10 ng genomowego DNA) do poszczególnych probówek PCR (patrz Tabela 4) i dokładnie wymieszaj**

**Uwaga:** Próbka z kontrolą ujemną (bez matrycy DNA) powinna być włączona w każdej konfiguracji PCR dla co najmniej jednego testu.

**Uwaga:** Należy dołączyć próbkę z niemetylowanym kontrolnym DNA dla każdego testu w każdym cyklu analizy metodą pirosekwencjonowania (patrz ['Kontrole'](#page-6-0) strona [7\)](#page-6-0)

#### **Tabela 4. Przygotowanie PCR**

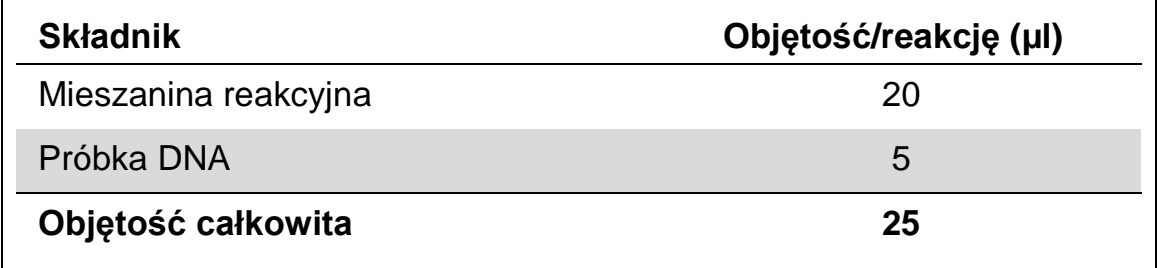

5. Zaprogramuj termocykler zgodnie z instrukcją producenta przy użyciu parametrów opisanych w Tabeli 5.

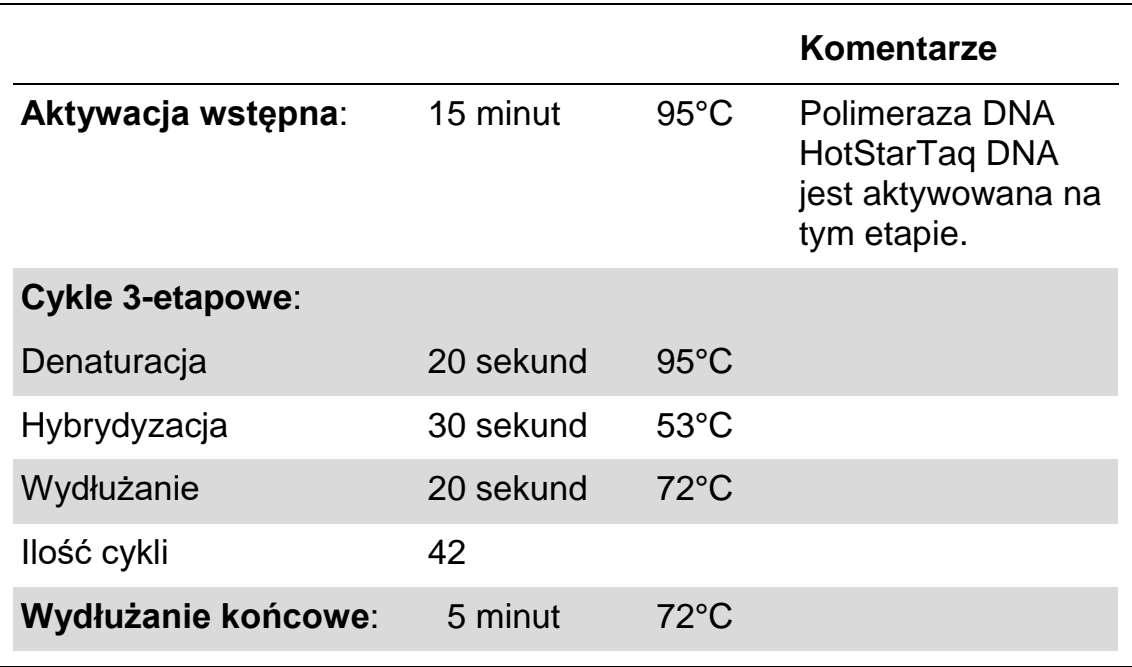

#### **Tabela 5. Zoptymalizowany protokół reakcji PCR**

- **6. Umieść probówki PCR w termocyklerze i rozpocznij program.**
- **7. Po amplifikacji przejdź do '[Protokół 3: Immobilizacja produktów PCR do](#page-19-0)  [kulek Streptavidin Sepharose High Performance'](#page-19-0) strona [20.](#page-19-0)**

### <span id="page-19-0"></span>**Protokół 3: Immobilizacja produktów PCR do kulek Streptavidin Sepharose High Performance**

Ten protokół służy unieruchomieniu matrycy DNA na kulkach Streptavidin Sepharose High Performance (GE Healthcare) przed analizą na systemie PyroMark Q24.

#### **Czynności do wykonania przed rozpoczęciem**

 Przed rozpoczęciem pozwól wszystkim potrzebnym odczynnikom na osiągnięcie temperatury pokojowej (15–25°C).

#### **Procedura**

- **1. Delikatnie potrząsaj butelką zawierającą kulki Streptavidin Sepharose High Performance, aby uzyskać jednorodny roztwór.**
- **2. Przygotuj mieszaninę 'master mix' do immobilizacji DNA zgodnie z Tabelą 6. Przygotuj o 10% większą objętość niż wymagana dla liczby reakcji, które maja być przeprowadzone.**

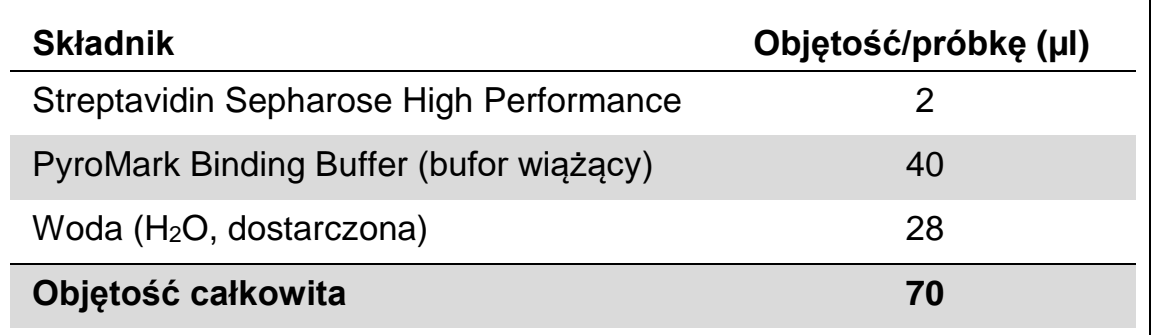

**Tabela 6. Mieszanina 'master mix' do immobilizacji DNA**

- **3. Dodaj 70 μl mieszaniny 'master mix' do dołków 24-dołkowej płytki PCR lub pasków, zgodnie z wcześniej ustaloną konfiguracją reakcji (patrz 'Protokół [1: Konfiguracja eksperymentu na systemie PyroMark](#page-14-0)  [Q24'](#page-14-0), strona [15\)](#page-14-0).**
- **4. Dodaj 10 μl biotynylowanego produktu PCR z Protokołu 2 do każdej studzienki zawierającej master mix, jak określono wcześniej w konfiguracji reakcji (patrz '[Protokół 2: PCR przy użyciu odczynników](#page-16-0)  [zawartych w zestawie](#page-16-0)** *therascreen* **NRAS Pyro', strona [17\)](#page-16-0).**

Całkowita objętość po dodaniu master mix i produktu PCR powinna wynosić 80 μl na studzienkę.

#### **5. Zaklej płytkę PCR (lub paski) za pomocą zatyczek.**

Upewnij się, że nie ma możliwości przeciekania między studzienkami

#### **6. Wytrząsaj płytkę PCR w temperaturze pokojowej (15-25°C) przez 5-10 minut przy 1400 rpm**

Na tym etapie przygotuj stację próżniową (PyroMark Q24 Vacuum Workstation) do przygotowania próbek zgodnie z opisem w *Podręczniku Użytkowania Aparatu PyroMark Q24.*

**7. Przejdź natychmiast do 'Protokó[ł 4: Przygotowanie próbek do reakcji](#page-21-0)  [pirosekwencjonowania na aparacie PyroMark Q24'](#page-21-0), strona [22.](#page-21-0)**

**Uwaga:** Kulki sefarozy szybko sedymentują. Kulki należy pobierać bezpośrednio po wytrząsaniu.

Jeśli od zakończenia mieszania płytki lub pasków upłynęła więcej niż 1 minuta, należy powtórzyć mieszanie przez 1 minutę przed pobraniem kulek.

### <span id="page-21-0"></span>**Protokół 4: Przygotowanie próbek do reakcji pirosekwencjonowania na aparacie PyroMark Q24**

Ten protokół służy do preparatyki jednoniciowego DNA oraz hybrydyzacji starterów sekwencyjnych do matrycy przed rozpoczęciem analizy met. pirosekwencjonowania na aparacie PyroMark Q24.

#### **Ważne informacje przed rozpoczęciem**

- **Przed otwarciem probówek ze starterami sekwencyjnymi zwiruj je krótko** celem zebrania zawartości na dnie.
- Dodaj 2 różne startery sekwencyjne w takiej samej kolejności zgodnej z wcześniej zdefiniowanymi ustawieniami reakcji (run setup) dla używanej płytki (patrz 'Protokół [1: Konfiguracja eksperymentu na systemie](#page-14-0)  [PyroMark Q24'](#page-14-0), strona [15](#page-14-0)) i w zależności od analizowanego regionu (kodony 12 i 13 lub kodon 61).
- **Procedura została nieznacznie zmodyfikowana względem wersji R1** *Instrukcji Zestawu therascreen NRAS Pyro* (krok 18). Nie należy skracać czasu schładzania próbek po inkubacji w 80°C.
- Należy regularnie przeprowadzać test funkcjonalności końcówek filtrujących jak to zostało opisane w *Podręczniku Użytkowania PyroMark Q24* oraz wymieniać je zgodnie z zaleceniami.

#### **Czynności do wykonania przed rozpoczęciem**

- Umieść jeden statyw do płytek (PyroMark Q24 Plate Holder) na bloku grzejnym nagrzanym do 80°C bloku grzejnym, aby użyć go w kroku [17](#page-24-0) procedury. Drugi statyw trzymaj w temperaturze pokojowej (15–25°C), aby użyć go w kroku 18.
- Bufor płuczący (PyroMark Wash Buffer) jest dostarczany jako koncentrat (10x). Przed pierwszym użyciem rozcieńcz go do stężenia roboczego (1x) poprzez dodanie 225 ml wody o wysokiej czystości do 25 ml koncentratu (celem uzyskania końcowej objętości 250 ml).
- Bufor płuczący w stężeniu roboczym (1x PyroMark Wash Buffer) jest stabilny w temp. 2–8°C do końca oznaczonego terminu ważności.

#### **Procedura**

**1. Rozcieńcz wystarczającą ilość każdego startera sekwencyjnego Seq Primer NRAS 12/13 i Seq Primer NRAS 61 w buforze hybrydyzacyjnym (PyroMark Annealing Buffer) jak przedstawiono w Tabeli 7.**

Przygotuj większą objętość rozcieńczonych starterów sekwencyjnych niż wymagana dla całkowitej liczby próbek do sekwencjonowania (dla wymaganej liczby próbek + jednej dodatkowo).

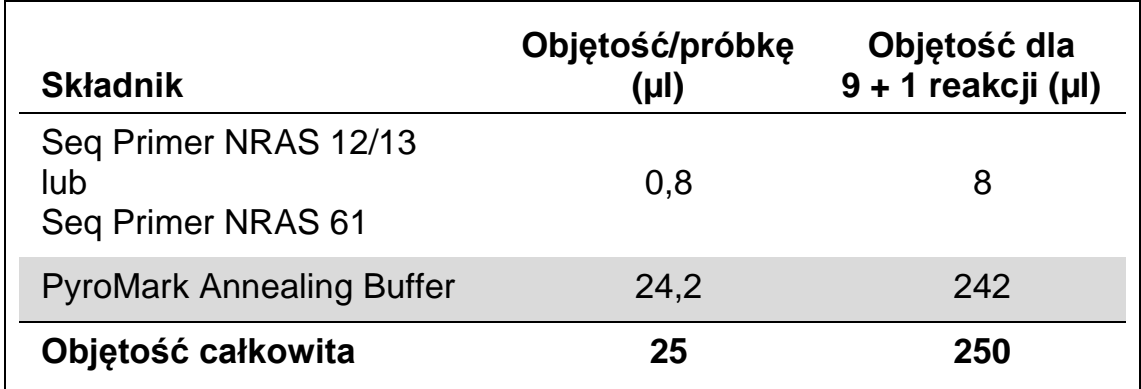

#### **Tabela 7. Przykładowe rozcieńczenia starterów sekwencyjnych**

2. **Dodaj 25 μl rozcieńczonego startera sekwencyjnego do każdego dołka na płytce (PyroMark Q24 Plate) zgodnie z wcześniej zdefiniowanymi ustawieniami analizy 'run setup' (patrz '[Protokół](#page-14-0) 1: [Konfiguracja eksperymentu na systemie](#page-14-0) PyroMark Q24', strona [15\)](#page-14-0).**

Trzymaj jeden ze statywów do płytek (PyroMark Q24 Plate Holder) dostarczony wraz ze stacją próżniową (PyroMark Q24 Vacuum Workstation) w temp. pokojowej (15–25°C) i używaj podczas przygotowania i przenoszenia płytki.

**3. Umieść płytkę PCR (lub paski) z Protokołu 3 oraz płytkę PyroMark Q24 na próżniowej stacji roboczej (Rysunek 2).** 

Upewnij się, że płytka jest w tym samym położeniu, co podczas dodawania próbek.

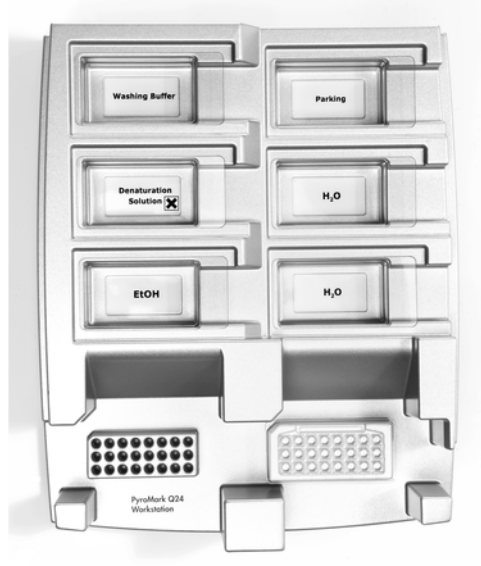

**Rysunek 2. Umieszczanie płyki PCR oraz płytki PyroMark Q24 na stacji próżniowej.**

- **4. Włącz ssanie w narzędziu próżniowym przy pomocy znajdującego się na nim włącznika.**
- **5. Ostrożnie zbliż końcówki filtrujące (filter probes) narzędzia próżniowego do dołków płytki PCR (lub pasków) celem zebrania (przyssania) cząsteczek sefarozy zawierających immobilizowaną martycę. Przytrzymaj końcówki w tej pozycji przez 15 sekund. Ostrożnie unieś narzędzie próżniowe.**

**Uwaga:** Kulki sefarozy szybko sedymentują. Ich pobranie musi nastąpić bezzwłocznie po ich wytrząsaniu.

Jeśli od zakończenia wytrząsania płytki (pasków) upłynęła więcej niż 1 minuta, należy powtórzyć wytrząsanie przez 1 minutę przed pobraniem kulek.

- **6. Przenieś narzędzie próżniowe do wanienki zawierającej 40 ml 70% etanolu (wanienka 1, Rysunek 2). Płucz końcówki filtrujące przez 5 sekund.**
- **7. Przenieś narzędzie próżniowe do wanienki zawierającej 40 ml roztworu denaturującego (Denaturation Solution; wanienka 2, Rysunek 2). Płucz końcówki filtrujące przez 5 sekund.**
- **8. Przenieś narzędzie próżniowe do wanienki zawierającej 50 ml buforu płuczącego (Wash Buffer; wanienka 3, Rysunek 2). Płucz końcówki filtrujące przez 10 sekund.**
- **9. Unieś narzędzie próżniowe i ustaw w pozycji takiej, aby końcówki filtrujące były uniesione lekko w górę, tak jak to pokazano na Rysunku 3, a następnie przytrzymaj przez 5 sekund celem odessania płynu z filtrów.**

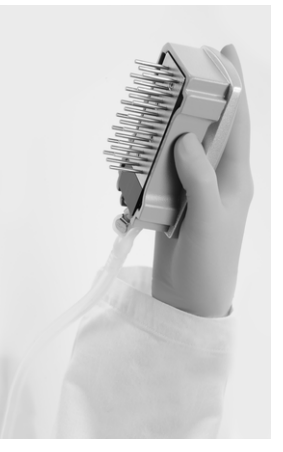

**Rysunek 3. Narzędzie próżniowe uniesione celem odessania całego płynu z filtrów.**

- **10. Ostrożnie przenieś narzędzie próżniowe nad płytkę PyroMark Q24 Plate, a następnie wyłącz ssanie przełącznikiem na narzędziu próżniowym (pozycja 'Off').**
- **11. Obniż narzędzie próżniowe tak, aby końcówki filtrujące znalazły się w dołkach płytki PyroMark Q24 Plate zawierających rozcieńczony starter sekwencyny, a następnie delikatnie poruszaj narzędziem**

#### **próżniowym na boki celem uwolnienia cząsteczek sefarozy do roztworu.**

Uważaj, aby nie uszkodzić powierzchni płytki PyroMark Q24 poprzez zadrapanie jej końcówkami filtrującymi.

- **12. Przenieś narzędzie próżniowe do wanienki z wodą o wysokiej czystości (Rysunek 2) i wytrząsaj przez 10 sekund.**
- **13. Przepłucz końcówki filtrujące poprzez ich zanurzenie w wodzie o wysokiej czystości (Rysunek 2) i włączenie próżni. Przepłucz końcówki ok. 70 ml wody o wysokiej czystości**
- **14. Unieś narzędzie próżniowe i ustaw w pozycji takiej, aby końcówki filtrujące były uniesione lekko w górę, tak jak to pokazano na Rysunku 3, a następnie przytrzymaj przez 5 sekund celem odessania płynu z filtrów.**
- **15. Wyłącz ssanie na narzędziu próżniowym (pozycja 'Off') i umieść je w miejscu spoczynkowym (Parking (P) position).**
- **16. Wyłącz pompę próżniową.**

**Uwaga:** Na koniec dnia roboczego, wszystkie resztki płynów powinny zostać usunięte, a stacja próżniowa PyroMark Q24 sprawdzona pod kątem zanieczyszczeń (patrz Dodatek B, strona [44\)](#page-43-0).

- <span id="page-24-0"></span>**17. Inkubuj płytkę PyroMark Q24 z próbką w temp. 80°C przez 2 minuty używając podgrzanego wcześniej statywu (PyroMark Q24 Plate Holder).**
- **18. Usuń płytkę PyroMark Q24 z podgrzanego statywu i umieść na drugim statywie przechowywanym w temp. pokojowej (15–25°C), aby pozwolić próbkom dojść do temperatury pokojowej w ciągu 10–15 minut.**
- **19. Przejdź do '[Protokół 5: Przeprowadzanie reakcji na aparacie](#page-25-0)  [PyroMark](#page-25-0) Q24', strona [26.](#page-25-0)**

### <span id="page-25-0"></span>**Protokół 5: Przeprowadzanie reakcji na aparacie PyroMark Q24**

Protokół ten przedstawia proces przygotowania i dodawania odczynników PyroMark Gold Q24 do kartridża PyroMark Q24 oraz rozpoczęcie i zakończenie reakcji na aparacie PyroMark Q24. Więcej szczegółów na ten temat zobacz w *Instrukcji Użytkowania Aparatu PyroMark Q24*.

#### **Ważna informacja przed rozpoczęciem**

■ Raport informacyjny dla ustawień reakcji (Pre Run), który można znaleźć w menu 'Tools' (zobacz 'Protokół [1: Konfiguracja eksperymentu na](#page-14-0)  [systemie PyroMark Q24'](#page-14-0), strona [15\)](#page-14-0), dostarcza informacji dotyczących objętości nukleotydów, mieszanin enzymów, substratów oraz buforów wymaganych dla danej reakcji.

#### **Czynności do wykonania przed rozpoczęciem**

■ Włącz aparat PyroMark Q24. Włącznik znajduje się z tyłu aparatu.

#### **Procedura**

- **1. Rozpuść zliofilizowane mieszaniny enzymów i substratów w 620 μl (każda) wody (H2O, dostarczona).**
- **2. Delikatnie wymieszaj.**

Nie worteksuj!

Aby zapewnić pełne rozpuszczenie mieszaniny, pozostaw ją w temp. pokojowej (15–25°C) przez 5–10 minut. Przed dodaniem do kartridża PyroMark Q24 upewnij się, że roztwór nie jest mętny. Jeśli odczynniki nie mają zostać zużyte natychmiast, umieść probówki na lodzie\* lub w lodówce.

- **3. Pozwól, aby odczynniki i kartridż PyroMark Q24 osiągnęły temperaturę otoczenia (20–25°C).**
- **4. Postaw kartridż PyroMark Q24 etykietą zwróconą w swoją stronę.**
- **5. Dodaj do kartridża PyroMark Q24 odpowiednie objętości nukleotydów oraz mieszanin enzymów i substratów, zgodnie z Rysunkiem 4.**

Uważaj, aby nie przenosić pęcherzyków powietrza z końcówek pipet do studzienek kartridża.

<sup>\*</sup> Podczas pracy z chemikaliami zawsze noś fartuch ochronny, jednorazowe rękawiczki oraz okulary ochronne. Aby uzyskać więcej informacji, zapoznaj się z odpowiednimi kartami bezpieczeństwa materiałów (SDS), dostępnymi u producentów lub dostawców produktów.

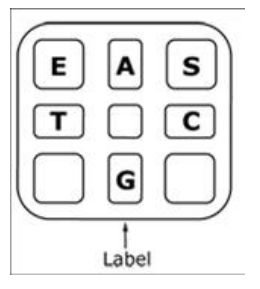

**Rysunek 4. Wygląd kartridża PyroMark Q24 z góry.** Oznaczenia korelują z oznaczeniami na etykietach odczynników. Dodaj mieszaniny enzymów (**E**), mieszaniny substratów (**S**) oraz nukleotydów (**A, T, C, G**) zgodnie z informacjami zawartymi w raporcie przed-reakcyjnym (pre run information) report w menu 'Tools'.

- **6. Otwórz bramkę kartridża w aparacie PyroMark Q24 i wstaw kartridż napełniony odczynnikami z etykietą zwróconą w kierunku operatora. Wsuń kartridż do końca, a następnie dociśnij w dół.**
- **7. Upewnij się, że z przodu kartridża jest widoczna linia, po czym zamknij bramkę.**
- **8. Otwórz ramkę do blokowania płytki PyroMark Q24 Plate i umieść płytkę na bloku grzejnym.**
- **9. Zamknij ramkę do blokowania płytki oraz pokrywę aparatu.**
- **10. Podłącz nośnik pamięci USB zawierający plik reakcyjny 'run file' do portu USB znajdującego się w przedniej części urządzenia.**  Nie usuwaj nośnika pamięci USB przed zakończeniem reakcji.
- **11. W menu głównym wybierz 'Run' (używając przycisków oraz ) i wciśnij 'OK'.**
- **12. Wybierz plik reakcji używając przycisków i na ekranie.**  Aby zobaczyć zawartość folderu, wybierz folder i naciśnij 'Select'. Aby wrócić do poprzedniego widoku, naciśnij 'Back'.
- **13. Kiedy plik reakcyjny jest wybrany, naciśnij 'Select', aby rozpocząć reakcję.**
- **14. Po skończonej reakcji, gdy aparat wyświetli informację o zapisaniu całej analizy na nośniku pamięci USB, wybierz 'Close'.**
- **15. Wyjmij pamięć USB.**
- **16. Otwórz pokrywę aparatu.**
- **17. Otwórz bramkę zabezpieczającą kartridż i wyjmij go. Należy go pociągnąć lekko w górę, a następnie do siebie.**
- **18. Zamknij bramkę.**
- **19. Otwórz ramkę zabezpieczającą płytkę i usuń płytkę z bloku grzejnego.**
- **20. Zamknij ramkę zabezpieczającą płytkę oraz pokrywę aparatu.**
- **21. Usuń płytkę i umyj kartridż zgodnie z zaleceniami zawartymi w instrukcji załączonej do kartridża.**
- **22. Dokonaj analizy reakcji zgodnie z opisem w '[Protokół 4:](#page-21-0)  [Przygotowanie próbek do reakcji pirosekwencjonowania na aparacie](#page-21-0)  [PyroMark Q24'](#page-21-0), strona [22.](#page-21-0)**

### <span id="page-27-0"></span>**Protokół 6: Analiza wyników reakcji na aparacie PyroMark Q24**

Protokół ten przedstawia analizę mutacji zakończonej reakcji NRAS przy użyciu oprogramowania PyroMark Q24.

#### **Procedura**

- **1. Włóż pamięć USB zawierającą plik reakcyjny do portu USB komputera.**
- **2. Przenieś plik reakcyjny z pamięci USB do wybranej lokalizacji w komputerze przy użyciu Eksploratora Windows.**
- **3. Otwórz plik run w trybie AQ oprogramowania PyroMark Q24, wybierając 'Open' w menu 'File' lub klikając dwukrotnie ikonę w przeglądarce skrótów.**
- **4. Sprawdź, czy współczynnik 'A-peak reduction factor' (karta Analysis Parameters - parametry analizy) w zakładce Ustawienia Analizy jest ustawiony na 0,86 dla testów NRAS Kodon 61.**
- **5. Celem dokonania analizy reakcji i otrzymania kliknij na jeden z przycisków 'Analyze'.**

Analiza wszystkich próbek (dołków).  $\Box$ 

Analiza wybranych próbek (dołków).  $\Box$ 

Wyniki analizy (częstotliwości alleli) oraz ocena jakościowa są przedstawiane powyżej zmiennej pozycji na wykresie pyrogramu. Więcej szczegółowych informacji na temat analizy przebiegu znajduje się w *Podręczniku Użytkowania Aparatu PyroMark Q24.*

6. Aby wygenerować raport, wybierz 'AQ Full Report' (pełny raport AQ) lub 'AQ Analysis Results' (wyniki analizy AQ) w menu raportów 'Reports'. Najczęstsze mutacje dla każdego z trzech analizowanych kodonów NRAS znajdują się w nukleotydzie 35 (druga zasada kodonu 12), nukleotydzie 38 (druga zasada kodonu 13) i nukleotydzie 182 (druga zasada kodonu 61). Dlatego standardowa 'Sequence to Analyze' zdefiniowana w konfiguracji analizy odnosi się do mutacji w tych pozycjach (patrz Dodatek A, strona [44](#page-43-0)). Jeśli próbka zawiera mutację w nukleotydzie 34, nukleotydzie 37, nukleotydzie 181 lub nukleotydzie 183, 'Sekwencja do analizy' może zostać zmieniona w celu analizy statusu mutacji w tych pozycjach, jak opisano w Dodatek A, strona [44.](#page-43-0)

Zaktualizowane częstotliwości mutacji w ludzkim genie NRAS w kodonach 12/13 i kodonie 61 są dostarczane online przez Sanger Institute na stronie www.sanger.ac.uk/genetics/CGP/cosmic/.

**Uwaga:** Aby uzyskać wiarygodne wyniki, zalecamy, aby pojedyncze wysokości pików były powyżej 30 RLU. Ustaw 30 RLU jako 'required peak height for passed quality' (wymagana wysokość piku spełniająca kryteria jakości) w ustawieniach reakcji (patrz *Instrukcja Użytkowania Aparatu PyroMark Q24* i Dodatek A).

**Uwaga:** Raport z wynikami analizy AQ (AQ Analysis Results) powinien być wykorzystany do dokumentacji i interpretacji oceny ilościowej allelu. Liczby przedstawione w pyrogramie są zaokrąglone i nie pokazują dokładnej analizy ilościowej.

**Uwaga:** Pyrogram powinien zawsze być porównywany z histogramem, który można wyświetlić klikając prawym przyciskiem myszy w oknie Pyrogram. Mierzone piki powinny być zgodne z wysokością słupków histogramu.

#### **Reanaliza próbek bez wykrytych mutacji w nukleotydach 35, 38 lub 182 z oceną jakości 'Check' (sprawdź) lub 'Failed' (niepowodzenie).**

Zdecydowanie zalecamy ponowne przeanalizowanie wszystkich próbek bez wykrycia mutacji za pomocą standardowej 'Sequence to Analyze' w nukleotydach 35, 38 lub 182, a także próbek, które otrzymały ocenę jakości 'Check' lub 'Failed'. Oceny jakości 'Check' i 'Failed' mogą wskazywać na mutację w pozycji innej niż nukleotyd 35, 38 lub 182, powodując odchylenia wysokości piku w dozowaniach referencyjnych. Na przykład, pik w którymkolwiek z pierwszych 3 dozowań w teście dla kodonów 12/13 wykazuje, że mutacja jest obecna dla nukleotydu 34 kodonu 12.

Celem reanalizy i wykrycia mutacji w nukleotydach 34 i 37, przejdź do 'Analysis Setup' i zmień 'Sequence to Analyze' z *GNTGNTGTTGGGAAAAGC* na *NGTNGTGTTGGGAAAAGC*. Kliknij 'Apply' (zastosuj) i następnie kliknij 'To All' (dla wszystkich), kiedy pojawi się okno 'Apply Analysis Setup'.

Aby ponownie przeanalizować i ukierunkować mutacje w nukleotydzie 181, przejdź do 'Analysis Setup' i zmień 'Sequence to Analyze' z *CNAGAAGAGTA* na *VAAGAAGAGTA*.

Aby ponownie przeanalizować i ukierunkować mutacje w nukleotydzie 183, zmień 'Sequence to Analyze' na *CANGAAGAGTA*. Kliknij 'Zastosuj', a następnie kliknij 'To All' (dla wszystkich), gdy pojawi się okno 'Apply Analysis Setup'.

**Uwaga:** Po zmianie 'Sequence to Analyze' upewnij się, że próg odcięcia dla pojedynczej wysokości piku jest ustawiony na 30 RLU. Dodatkowo, upewnij się, że współczynnik 'A-peak reduction factor' jest ustawiony na 0,86 dla analizy kodonu NRAS 61.

**Uwaga:** Jeżeli zmierzone piki nie odpowiadają wysokości słupków histogramu i nie można ich wytłumaczyć rzadkimi lub nieoczekiwanymi mutacjami, zaleca się ponowne puszczenie reakcji dla próbki.

## <span id="page-29-0"></span>**Interpretacja Wyników**

### <span id="page-29-1"></span>**Interpretacja wyników detekcji i analizy mutacji występujących na niskim poziomie**

Zdecydowanie zaleca się, aby niemetylowane DNA kontrolne było zawarte w każdej analizie dla porównania i jako kontrola dla poziomów tła. Zmierzona częstotliwość próbki kontrolnej powinna być mniejsza lub równa wartości LOB.

Wszystkie próbki należy zbadać w odniesieniu do limitu detekcji (LOD, patrz Tabela 8) i zinterpretować w następujący sposób:

- Częstotliwość mutacji <LOD: typ dziki
- Częstotliwość mutacji ≥LOD i ≤LOD + 3%: Potencjalnie rzadka mutacja
- Częstotliwość mutacji> LOD + 3%: Mutacja

Próbki raportowane jako zawierające potencjalnie mutacje na niskim poziomie mogą być uznane za pozytywne dla mutacji tylko wtedy, gdy zostaną potwierdzone przez powtórną analizę w duplikacie razem z próbką z niemetylowanym kontrolnym DNA. Wynik obu duplikatów powinien być ≥LOD i różny od próbki kontrolnej. W przeciwnym razie próbkę należy ocenić jako typ dziki.

Zmierzona częstotliwość powyżej LOB w próbce kontrolnej wskazuje wyższy niż zwykle poziom tła w odpowiednim cyklu, co może wpływać na oceną ilościową allela, szczególnie w przypadku rzadkich mutacji. W tym przypadku zmierzone częstotliwości w zakresie od LOD (Tabela 8) do LOD + 3% nie są podstawą do oceny statusu mutacji. Zaleca się ponowne testowanie próbek z potencjalnie rzadką mutacją.

**Uwaga:** Decyzja dotycząca leczenia pacjentów nowotworowych nie może opierać się wyłącznie na statusie mutacji NRAS.

| Substytucja<br>aminokwasów | <b>LOB</b><br>$(\%)$ | <b>LOD</b><br>$(\%)$   | <b>COSMIC</b><br>ID* (V47) |
|----------------------------|----------------------|------------------------|----------------------------|
|                            |                      |                        |                            |
| G12S                       | 1,4                  | 3,4                    | 563                        |
| G12C                       | 0,6                  | 2,5                    | 562                        |
| <b>G12R</b>                | 0,4                  | 2,4                    | 561                        |
| G12D                       | 1,8                  | 3,8                    | 564                        |
| G12V                       | 3,8                  | 8,8                    | 566                        |
| <b>G12A</b>                | 0,5                  | 2,5                    | 565                        |
|                            |                      |                        |                            |
| G13S                       | 1,2                  | 3,2                    | 571                        |
| G13C                       | 1,2                  | 3,2<br>$(4)^{\dagger}$ | 570                        |
| G13R                       | 0,3                  | 2,3                    | 569                        |
| G13D                       | 0,8                  | 2,8                    | 573                        |
| G13V                       | 0,0                  | 2,0<br>$(5)^{+}$       | 574                        |
| G13A                       | 0,8                  | 2,8                    | 575                        |
|                            |                      |                        |                            |
| Q61K                       | 4,1                  | 6,7                    | 580                        |
| Q61R                       | 0,8                  | 2,2                    | 584                        |
| Q61L                       | 0,7                  | 2,1                    | 583                        |
| Q61H                       | 0,4                  | 1,8                    | 585                        |
| Q61H                       | 5,4                  | 8,0                    | 586                        |
| Q61Q                       | 2,1                  | 5,8                    | 587                        |
|                            |                      |                        |                            |

**Tabela 8. Wartości LOB oraz LOD ustalone dla konkretnych mutacji**

\* Źródło: 'Catalogue of Somatic Mutations in Cancer', dostępne online na stronie Sanger Institute pod adresem www.sanger.ac.uk/genetics/CGP/cosmic/.

† Najniższy poziom mutacji w próbce skutkujący zmierzoną częstotliwością ≥LOD.

#### **Reprezentatywne wyniki**

Reprezentatywne wyniki pyrogramów są przedstawione na rysunkach 5–9.

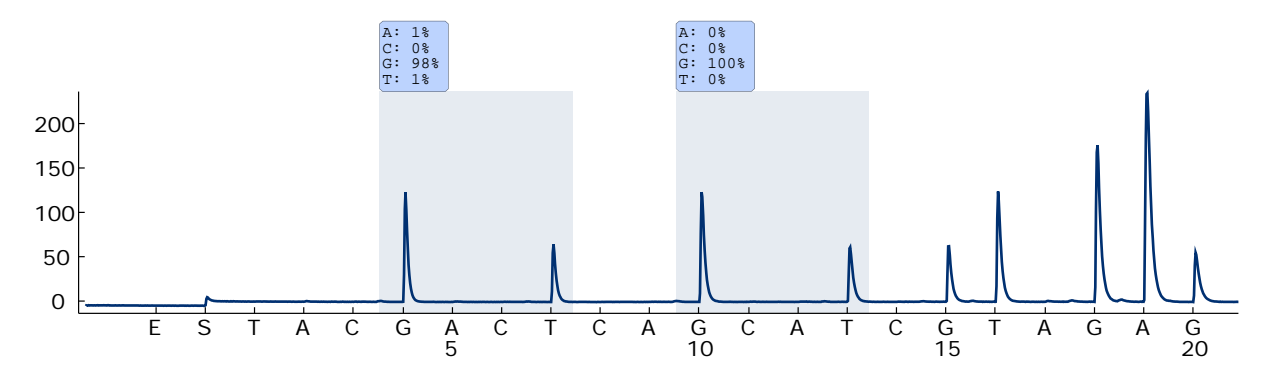

**Rysunek 5. Pyrogram z analizy próbki z genotypem typu dzikiego w kodonach 12-13.**

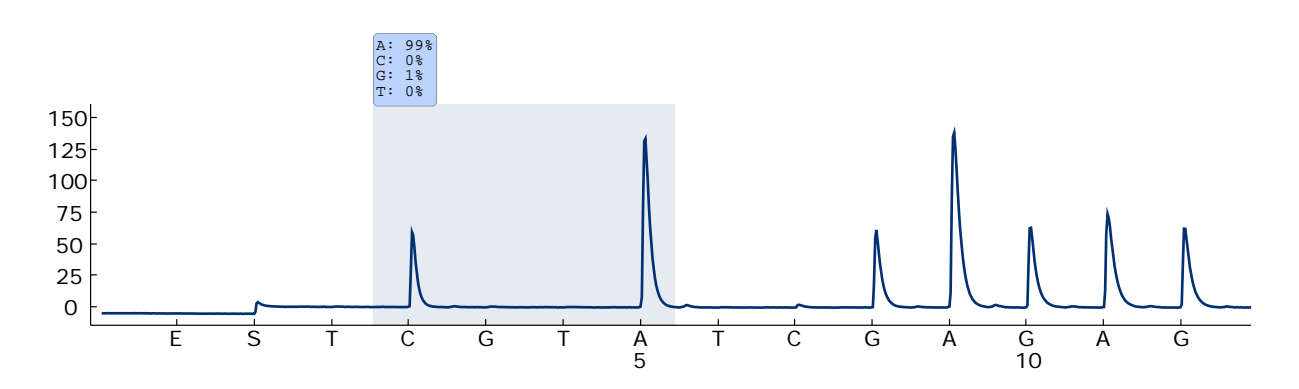

**Rysunek 6. Pyrogram z analizy próbki z genotypem typu dzikiego w kodonie 61.**

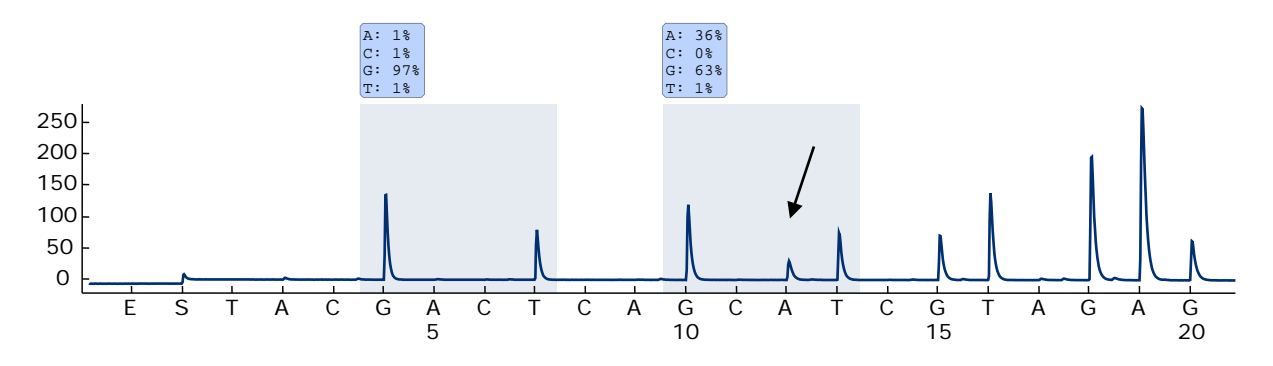

**Rysunek 7. Pyrogram z analizy próbki z mutacją GGT GAT w zasadzie 2 kodonu 13 (nukleotyd 38, oznaczony strzałką) z 'Sequence to Analyze'** *GNTGNTGTTGGGAAAAGC***.**

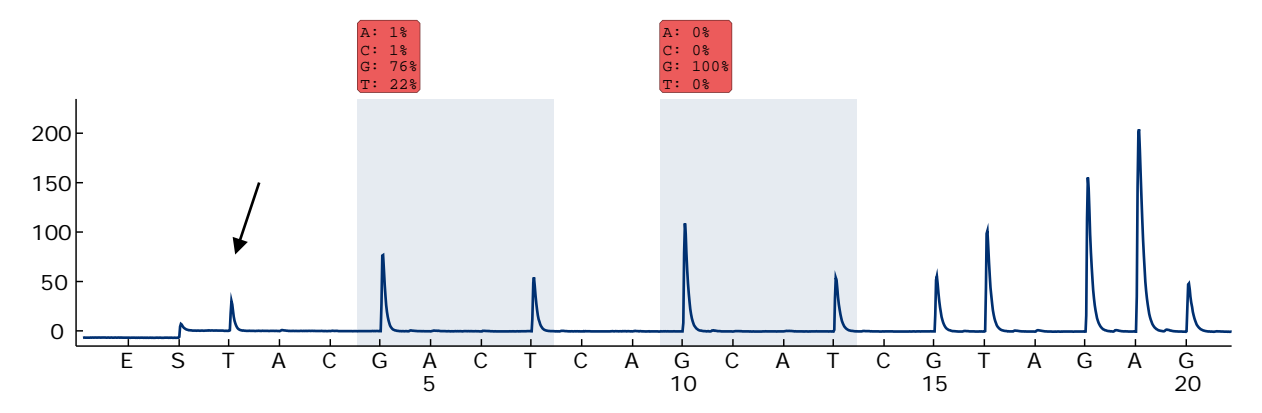

**Rysunek 8. Pyrogram z analizy próbki z mutacją GGTAGT w zasadzie 1 kodonu 12 (nukleotyd 34, wskazany strzałką) z 'Sequence to Analyze'** *GNTGNTGTTGGGAAAAGC'* **do wykrywania zasady 2 w kodonie 12 (nukleotyd 35).** Czerwony kolor oznacza, że ta sekwencja jest nieoczekiwana i musi zostać zweryfikowana.

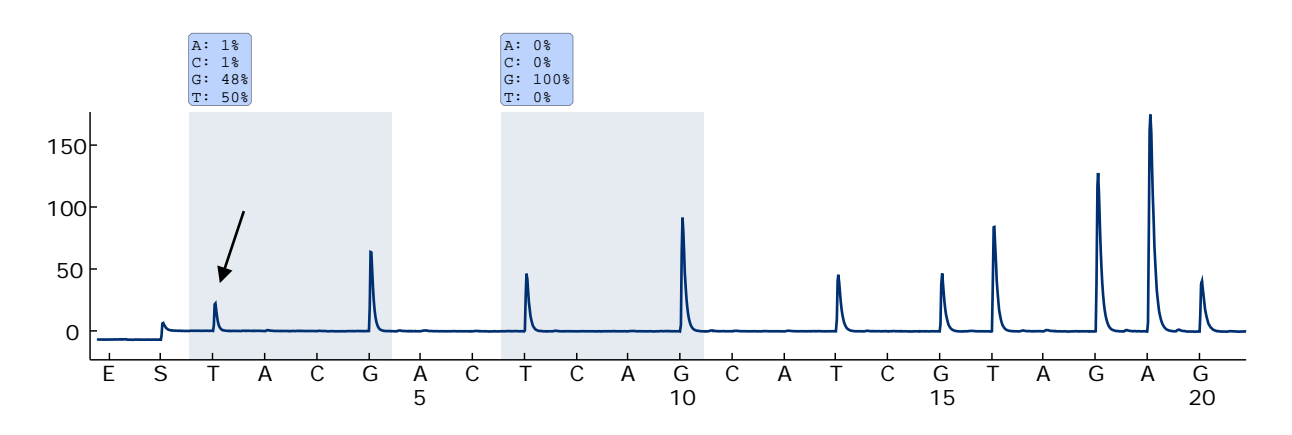

**Rysunek 9. Pyrogram z powtórnej analizy próbki z Rys. 8. Mutację GGTAGT ponownie przeanalizowano za pomocą 'Sequence to Analyze'** *NGTNGTGTTGGGAAAAGC* **do wykrywania zasady 1 w kodonie 12 (nukleotyd 34).**

### <span id="page-33-0"></span>**Rozwiązywanie problemów**

Ten przewodnik może być pomocny w przypadku potrzeby rozwiązywania problemów. Więcej informacji dotyczących rozwiązywania problemów można znaleźć na stronie internetowej 'Frequently Asked Questions' (często zadawane pytania) w centrum pomocy technicznej:

www.qiagen.com/FAQ/FAQList.aspx. Naukowcy z Działu Technicznego QIAGEN zawsze chętnie odpowiedzą na wszelkie pytania dotyczące informacji i protokołów zawartych w niniejszym podręczniku lub próbek i analiz (informacje kontaktowe, informacje można znaleźć na tylnej stronie okładki lub na stronie www.qiagen.com).

**Uwaga:** Ogólne informacje dotyczące rozwiązywania problemów związanych z aparatem PyroMark Q24 mogą być znalezione w *Instrukcji Użytkowania Aparatu PyroMark Q24*.

#### **Komentarze i sugestie**

#### **Sygnał dla kontroli bez matrycy (kontrola negatywna)**

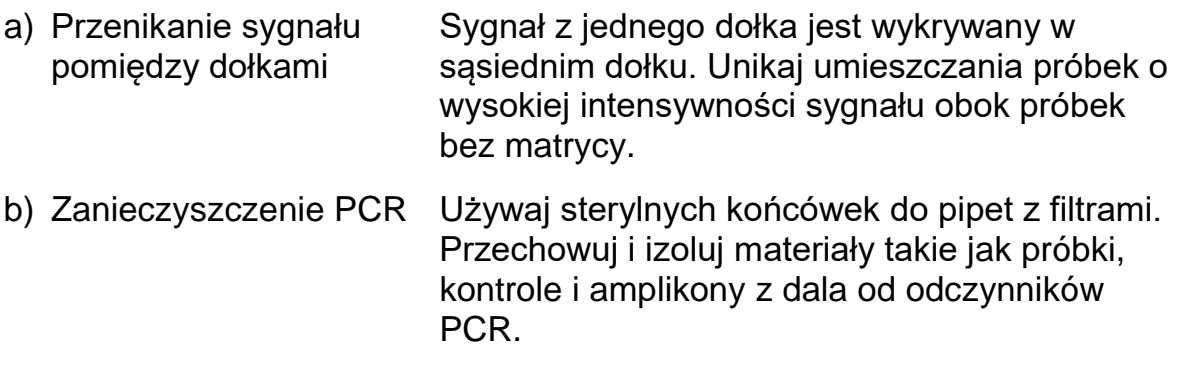

#### **Słaba lub niespodziewana sekwencja**

a) Niskiej jakości genomowe DNA DNA genomowe o niskiej jakości może być przyczyną nieudanego PCR. Analizuj próbki PCR używając technik elektroforetycznych (np. QIAxcel® System lub elektroforeza w żelu agarozowym).

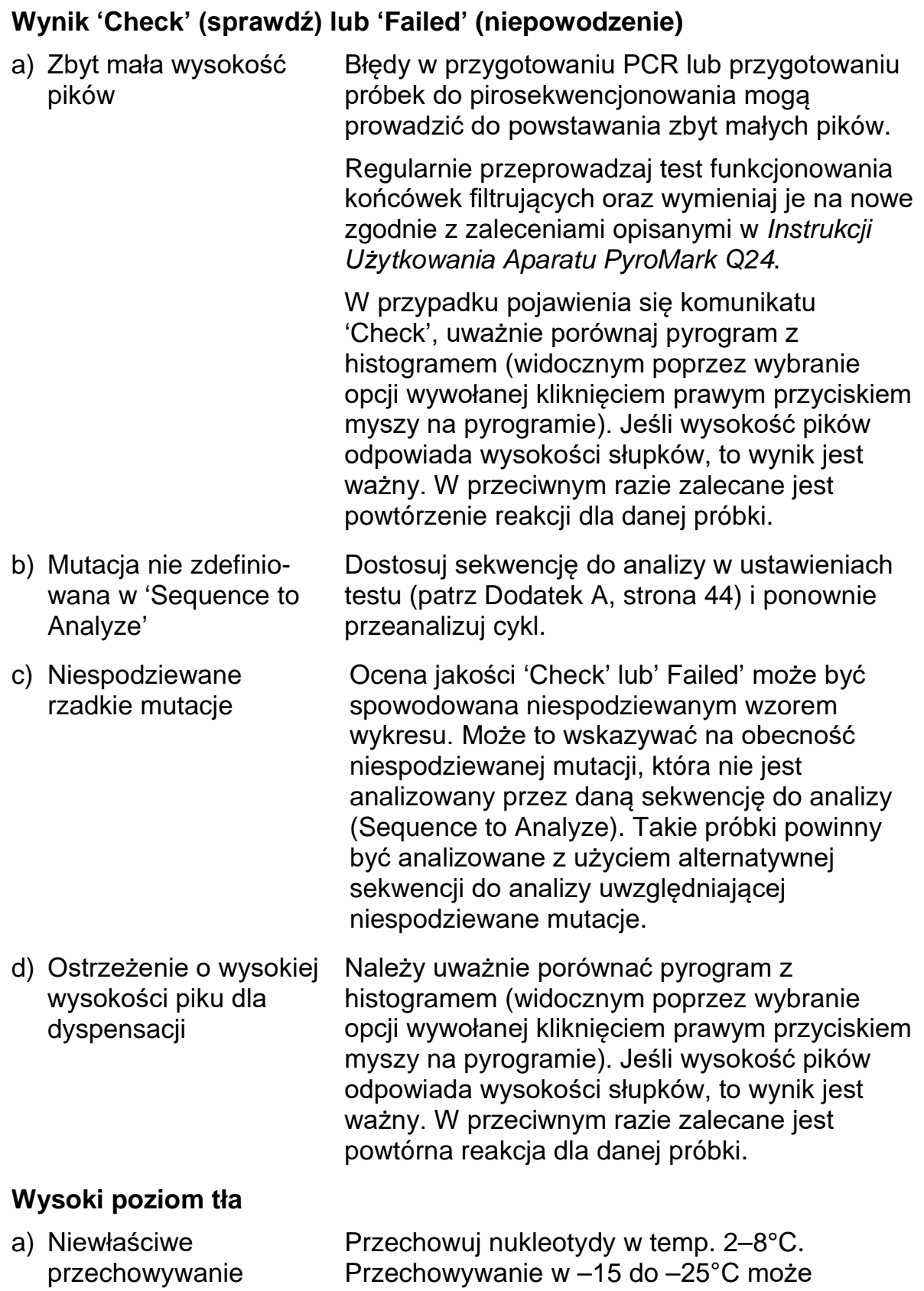

powodować wzrost poziomu tła.

nukleotydów

#### **Komentarze i sugestie**

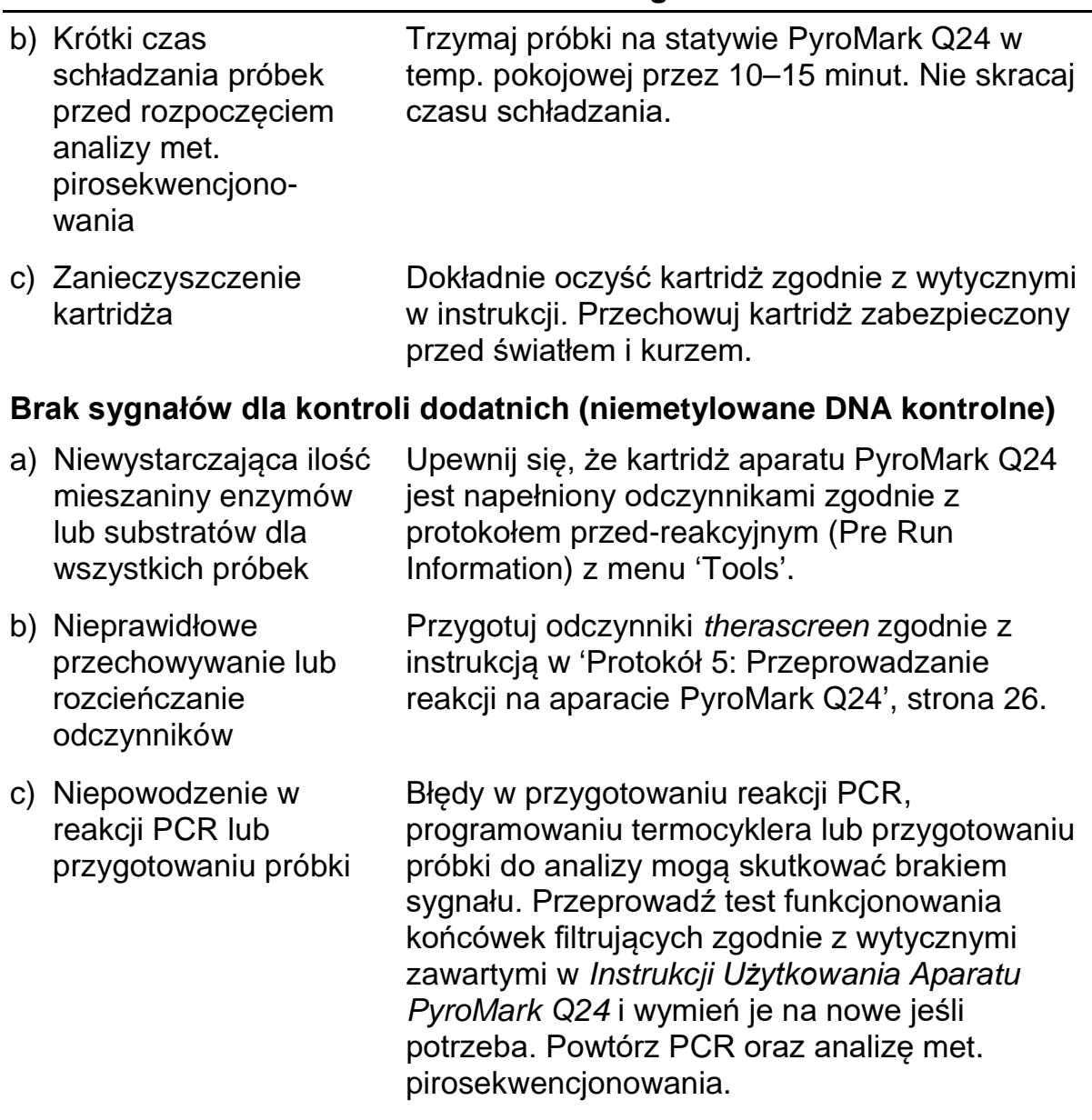

## <span id="page-35-0"></span>**Kontrola Jakości**

Zgodnie z wymaganiami certyfikatu zarządzania jakością ISO firmy QIAGEN, każda partia produktu *therascreen* NRAS Pyro jest testowana względem predeterminowanych specyfikacji, celem zapewnienia stałej jakości produktu.

## <span id="page-35-1"></span>**Ograniczenia**

Wszelkie wygenerowane wyniki diagnostyczne muszą być interpretowane w powiązaniu z innymi danymi klinicznymi lub laboratoryjnymi.

Sprawdzenie wydajności systemu jest odpowiedzialnością użytkownika w kontekście procedur stosowanych w jego laboratorium, a które nie są objęte testami wykonywanymi przez QIAGEN.

## <span id="page-36-0"></span>**Charakterystyka Wydajności**

### <span id="page-36-1"></span>**Limit dla próby ślepej (LOB) oraz limit detekcji (LOD)**

Wartości LOB oraz LOD zostały ustalone dla szeregu mutacji przy pomocy mieszanin plazmidów (Tabela 9). LOB i LOD zostały określone zgodnie z zaleceniami zawartymi w Clinical and Laboratory Standards Institute (CLSI) Guideline EP17-A 'Protocol for determination of limits of detection and limits of quantitation; approved guideline' (Protokół ustalania limitów detekcji oraz limitów pomiarów ilościowych; zaaprobowany poradnik). Błędy  $\alpha$  oraz β (odpowiednio fałszywie dodatnie i fałszywie ujemne) zostały ustawione na 5%. Wartości LOB reprezentują zmierzoną częstotliwość uzyskaną dla próbki typu dzikiego. Wartości LOD reprezentują najniższy sygnał (mierzoną częstotliwość), który można uznać za dodatni dla danej mutacji.

Mutacje GGT→TGT i GGT→GTT w kodonie 13

Dla tych mutacji, ślepe pomiary wynosiły zwykle 0%, co spowodowało rozkład nie-Gaussowski. LOD ustalono zatem przy użyciu innej metody, zgodnie z zaleceniami Wytycznych CLSI EP17 A. Najniższy sygnał, który wskazuje na obecność mutacji (LOD) w tych pozycjach, został ustawiony na 2% powyżej odpowiedniego poziomu bazowego zdefiniowanego przez 95 percentyl ślepych pomiarów. Analizując próbkę z poziomem mutacji podanym w nawiasach w Tabeli 9, 95% wyników (n=72) dało sygnał, który można uznać za dodatni (≥LOD).

| Substytucja w<br>kw. nukleinowym | <b>Substytucja</b><br>aminokwasów | <b>LOB</b><br>$(\%)$ | <b>LOD</b><br>$(\%)$   | <b>COSMIC</b><br>ID* (V47) |
|----------------------------------|-----------------------------------|----------------------|------------------------|----------------------------|
| Kodon 12 (GGT)                   |                                   |                      |                        |                            |
| <b>AGT</b>                       | G12S                              | 1,4                  | 3,4                    | 563                        |
| <b>TGT</b>                       | G12C                              | 0,6                  | 2,5                    | 562                        |
| <b>CGT</b>                       | <b>G12R</b>                       | 0,4                  | 2,4                    | 561                        |
| <b>GAT</b>                       | G12D                              | 1,8                  | 3,8                    | 564                        |
| <b>GTT</b>                       | G12V                              | 3,8                  | 8,8                    | 566                        |
| <b>GCT</b>                       | <b>G12A</b>                       | 0,5                  | 2,5                    | 565                        |
| Kodon 13 (GGT)                   |                                   |                      |                        |                            |
| <b>AGT</b>                       | G13S                              | 1,2                  | 3,2                    | 571                        |
| <b>TGT</b>                       | G13C                              | 1,2                  | 3,2<br>$(4)^{\dagger}$ | 570                        |
| <b>CGT</b>                       | G <sub>13</sub> R                 | 0,3                  | 2,3                    | 569                        |
| <b>GAT</b>                       | G13D                              | 0,8                  | 2,8                    | 573                        |
| <b>GTT</b>                       | G13V                              | 0,0                  | 2,0<br>$(5)^{+}$       | 574                        |
| <b>GCT</b>                       | G13A                              | 0,8                  | 2,8                    | 575                        |
| Kodon 61 (CAA)                   |                                   |                      |                        |                            |
| AAA                              | Q61K                              | 4,1                  | 6,7                    | 580                        |
| <b>CGA</b>                       | Q61R                              | 0,8                  | 2,2                    | 584                        |
| <b>CTA</b>                       | Q61L                              | 0,7                  | 2,1                    | 583                        |
| <b>CAT</b>                       | Q61H                              | 0,4                  | 1,8                    | 585                        |
| CAC                              | Q61H                              | 5,4                  | 8,0                    | 586                        |
| CAG                              | Q61Q                              | 2,1                  | 5,8                    | 587                        |

**Tabela 9. LOB i LOD określone dla danej mutacji**

\* Źródło: 'Catalogue of Somatic Mutations in Cancer', dostępne online na stronie Sanger Institute pod adresem www.sanger.ac.uk/genetics/CGP/cosmic/.

†Najniższy poziom mutacji w próbce skutkujący zmierzoną częstotliwością LOD.

**Uwaga:** Wartości te były oparte na próbach, w których mieszaniny plazmidów niosących sekwencję typu dzikiego lub odpowiednio zmutowaną sekwencję zastosowano jako matrycę do amplifikacji PCR.

Zaleca się potwierdzenie skuteczności tej metody w laboratorium.

## <span id="page-38-0"></span>**Liniowość**

Liniowość określono stosując mieszaniny plazmidów niosących sekwencję typu dzikiego lub zmutowaną dla mutacji GGT>GAT w kodonach 12 i 13 i mutację CAA>CGA w kodonie 61. Plazmidy zmieszano w proporcjach, aby uzyskać cztery poziomy mutacji (5 10, 30 i 50%). Każdą mieszaninę analizowano trzema różnymi partiami Zestawu *therascreen* NRAS Pyro w trzech seriach pirosekwencjonowania z trzema powtórzeniami.

Wyniki (n=9 dla każdego poziomu mutacji) analizowano zgodnie z CLSI Guideline EP6-A 'Evaluation of the linearity of quantitative measurement procedures: a statistical approach; approved guideline' (Ocena liniowości w procedurach pomiarów ilościowych: podejście statystyczne; zaaprobowany poradnik' przy użyciu oprogramowania Analyze-it<sup>®</sup> v2.21 (Analyze-it Software, Ltd., UK) i dla mutacji GGT>GAT w kodonie 12 są pokazane na Rys. 10.

Wyniki były liniowe w granicach dopuszczalnej nieliniowości 5% w badanym zakresie od 5 do 50% poziomu mutacji. Podobne wyniki otrzymano dla mutacji GGT>GAT w kodonie 13 i CAA>CGA w kodonie 61.

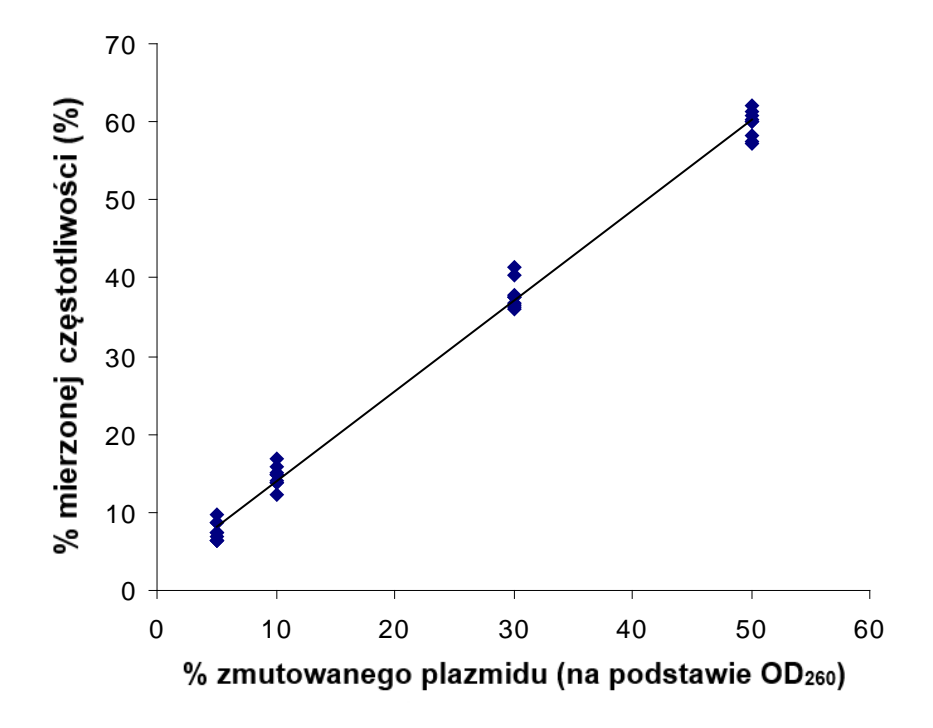

**Rysunek 10. Liniowość mutacji GGTGAT w kodonie 12.** 

## <span id="page-39-0"></span>**Precyzja**

Dane dotyczące precyzji pozwalają na określenie całkowitej zmienności testów i uzyskano je na trzech różnych poziomach przez analizę wyżej wymienionych mieszanin plazmidów z trzema powtórzeniami każdy.

Powtarzalność (w ramach tego samego testu i zmienność między seriami) została obliczona na podstawie danych do określenia liniowości (trzy cykle tego samego dnia przy użyciu różnych partii Zestawu *therascreen* NRAS Pyro). Pośrednia precyzja (zmienność wewnątrzlaboratoryjna) została określona w trzech cyklach w jednym laboratorium w trzy różne dni z różnymi operatorami, aparatami PyroMark Q24 i wieloma Zestawami *therascreen* NRAS Pyro. Odtwarzalność (zmienność międzylaboratoryjna) została obliczona w dwóch seriach w wewnętrznym i zewnętrznym laboratorium i przy użyciu różnych Zestawów *therascreen* NRAS Pyro.

Wartości precyzji wyrażono jako odchylenie standardowe zmierzonych częstotliwości mutacji w % (Tabela 10). Powtarzalność, pośrednia precyzja i odtwarzalność dla mutacji GGT>GAT w kodonie 12 wynosiła odpowiednio 1,2- 1,9, 1,0-2,0 i 1,3-3,1% w mierzonym zakresie 5-50% poziomu mutacji. Podobne wyniki otrzymano dla mutacji GGT>GAT w kodonie 13 i CAA>CGA w kodonie 61.

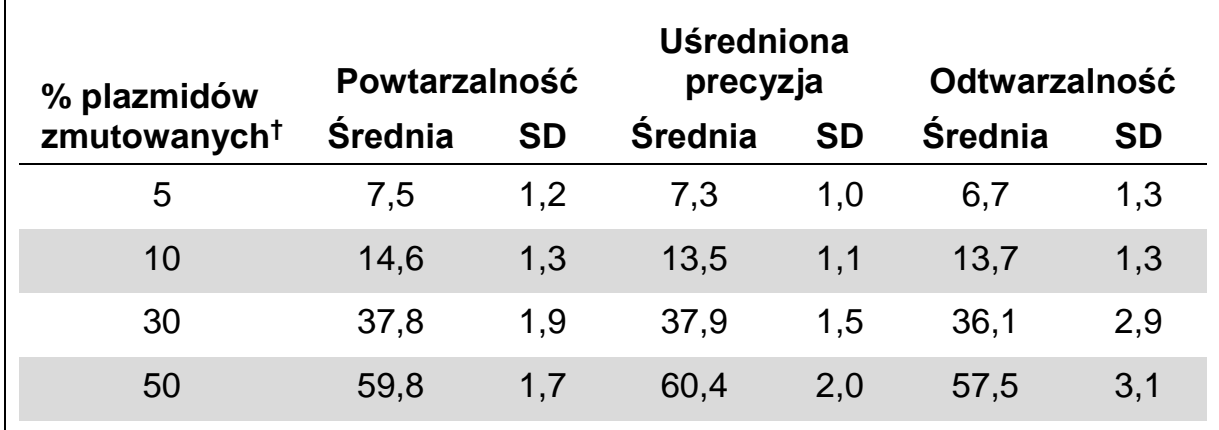

#### **Tabela 10. Precyzja dla mutacji GGT>GAT w kodonie 12\***

\* Wszystkie wartości są podane jako [%].

 $\dagger$  Oparte na pomiarach OD<sub>260</sub>, SD: odchylenie standardowe (n=9 f dla powtarzalności i pośredniej precyzji, n=12 dla odtwarzalności).

### <span id="page-39-1"></span>**Ocena diagnostyczna**

Zestaw *therascreen* NRAS Pyro został oceniony w porównaniu z sekwencjonowaniem Sangera. DNA wyizolowano ze 100 próbek nowotworowych (FFPE) szpiku kostnego i analizowano pod kątem mutacji w kodonach 12/13 i kodonie 61.

DNA izolowano przy użyciu zestawu QIAamp DNA FFPE Tissue. Analizę met. pirosekwencjonowania wykonano za pomocą Zestawu *therascreen* NRAS

Pyro w aparacie PyroMark Q24, a sekwencjonowanie Sangera analizowano w analizatorze genetycznym ABI™ 3130.

Ze 100 próbek analizowanych przez sekwencjonowanie Sangera status mutacji można było określić w 97 próbkach zarówno dla kodonu 12/13, jak i kodonu 61. Za pomocą Zestawu *therascreen* NRAS Pyro możliwe było określenie statusu mutacji odpowiednio w 97 i 98 próbkach dla kodonu 12/13 i kodonu 61.

W czterech ze 100 próbek wykryto mutację w kodonie 12 lub kodonie 13 sekwencjonowaniem Sangera. W dwóch z tych próbek stan mutacji można odtworzyć za pomocą Zestawu *therascreen* NRAS Pyro, podczas gdy dla dwóch próbek nie wykryto żadnej mutacji. Wyniki zilustrowano w Tabelach 11 i 12. Nie wykryto mutacji w kodonie 61.

Z wyłączeniem próbek, które zawiodły w jednej lub obu metodach, Zestaw *therascreen* NRAS Pyro i sekwencjonowanie Sangera wykazały 98% i 100% zgodność w wynikach odpowiednio dla kodonów 12/13 i kodonu 61 (Tabela 11 i 12).

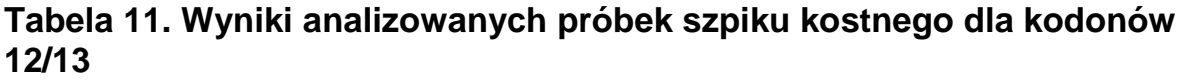

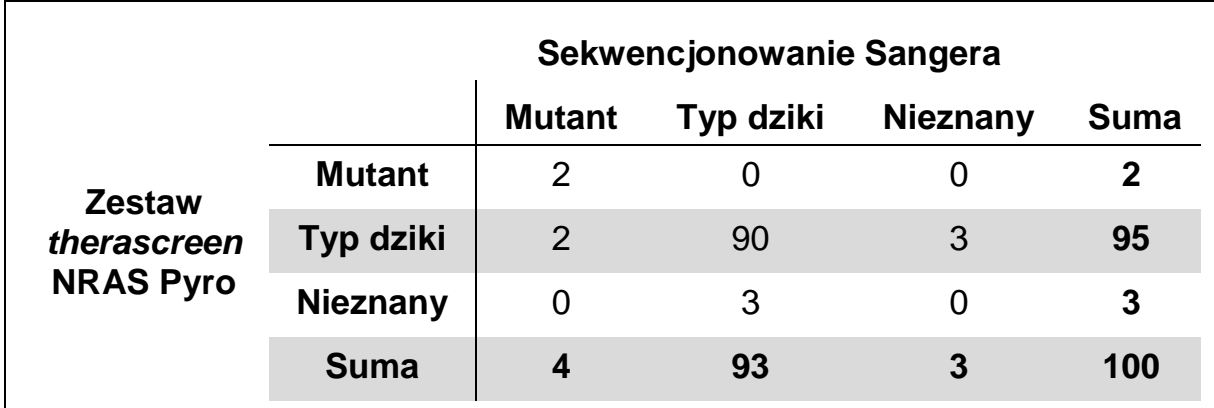

#### **Tabela 12. Wyniki analizowanych próbek szpiku kostnego dla kodonu 61**

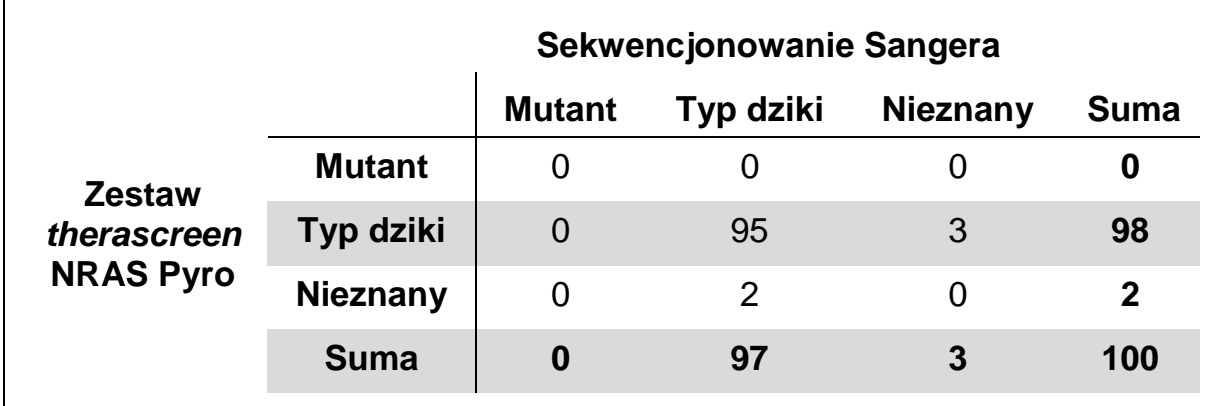

**Uwaga:** We wszystkich analizach wykonanych do określenia charakterystyki wydajności sygnał wynosił ponad 30 RLU, jak rutynowo uzyskuje się z 10 ng DNA z próbek zatopionych w bloczkach parafinowych (FFPE).

QIAGEN utrzymuje dużą, aktualną internetową bazę publikacji naukowych wykorzystujących produkty QIAGEN. Wszechstronne opcje wyszukiwania pozwalają znaleźć potrzebne artykuły, poprzez proste wyszukiwanie słów kluczowych lub przez podanie aplikacji, obszaru badań, tytułu itp.

Aby uzyskać pełną listę referencji, odwiedź Bazę danych QIAGEN w Internecie pod adresem www.qiagen.com/RefDB/search.asp lub skontaktuj się z działem technicznym QIAGEN lub lokalnym dystrybutorem.

## <span id="page-41-0"></span>**Literatura**

QIAGEN utrzymuje dużą, aktualną internetową bazę publikacji naukowych wykorzystujących produkty QIAGEN. Wszechstronne opcje wyszukiwania pozwalają znaleźć potrzebne artykuły, poprzez proste wyszukiwanie słów kluczowych lub przez podanie aplikacji, obszaru badań, tytułu itp.

Aby uzyskać pełną listę referencji, odwiedź Bazę danych QIAGEN w Internecie pod adresem www.qiagen.com/RefDB/search.asp lub skontaktuj się z działem technicznym QIAGEN lub lokalnym dystrybutorem.

## <span id="page-41-1"></span>**Symbole**

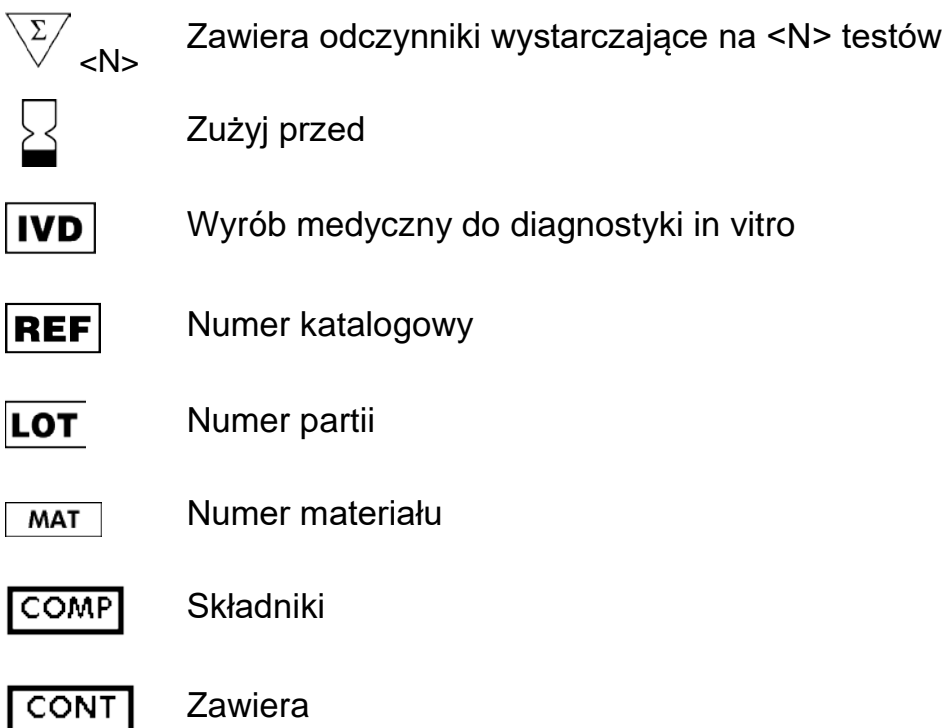

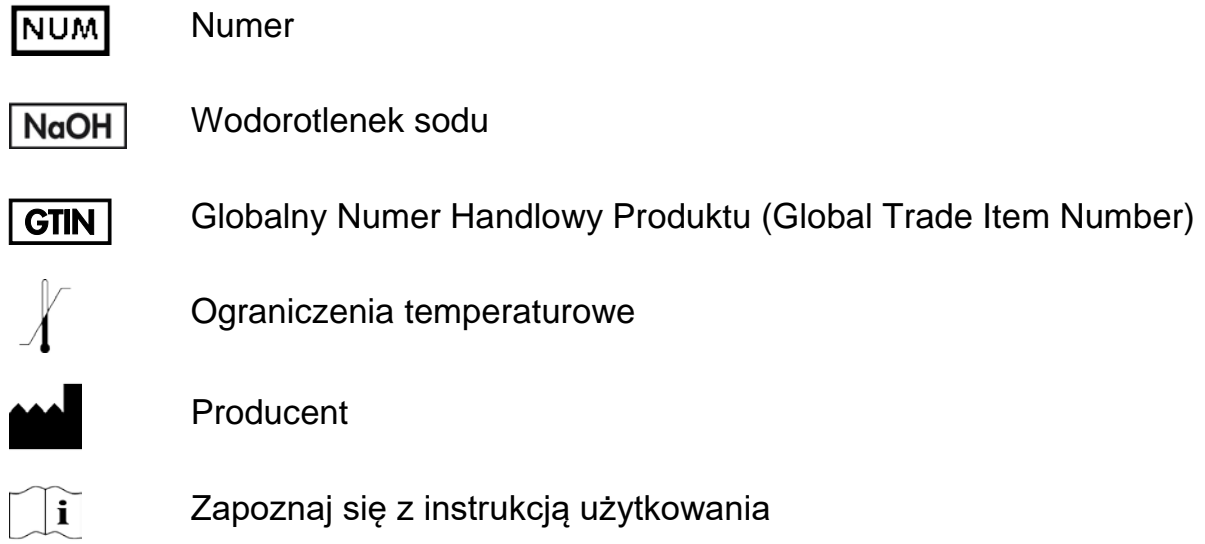

## <span id="page-42-0"></span>**Informacje Kontaktowe**

Aby uzyskać pomoc techniczną i znaleźć więcej informacji, zapraszamy do naszego Centrum Pomocy Technicznej www.qiagen.com/Support lub do kontaktu z Serwisem Pomocy Technicznej QIAGEN bądź do kontaktu z lokalnym dystrybutorem (patrz tylna okładka lub odwiedź www.qiagen.com).

## <span id="page-43-0"></span>**Dodatek A: Przygotowanie reakcji** *therascreen* **NRAS Pyro**

Przed przeprowadzeniem reakcji *therascreen* NRAS Pyro po raz pierwszy, należy skonfigurować plik reakcji. Skonfiguruj analizę dla kodonów 12/13 i kodonu 61 NRAS przy użyciu oprogramowania PyroMark Q24, jak opisano poniżej.

#### **Procedura**

#### **Kodony NRAS 12 i 13**

#### **A1. Kliknij na pasku narzędzi i wybierz 'New AQ Assay' (nowa analiza AQ).**

#### **A2. Wpisz następującą sekwencję w polu 'Sequence to Analyze' (sekwencja do analizy):** *GNTGNTGTTGGGAAAAGC*

Najczęstsze mutacje w kodonach 12 i 13 będą wykrywane w nukleotydach 35 i 38 (druga pozycja) przy użyciu tej sekwencji do analizy.

Sekwencję do analizy można zmienić po skończeniu reakcji, aby przeanalizować mutacje w różnych pozycjach.

Aby sprawdzić, czy mutacje są obecne w nukleotydach 34 lub 37 (pierwsza pozycja), zmień 'Sequence to Analyze' na następującą sekwencję:

#### *NGTNGTGTTGGGAAAAGC*

**Uwaga:** Upewnij się, że próg odcięcia dla pojedynczego piku jest ustawiony na 30 RLU.

#### **A3. Wprowadź ręcznie następującą 'Dispensation Order' (kolejność dozowania).**

#### *TACGACTCAGCATCGTAGAG*

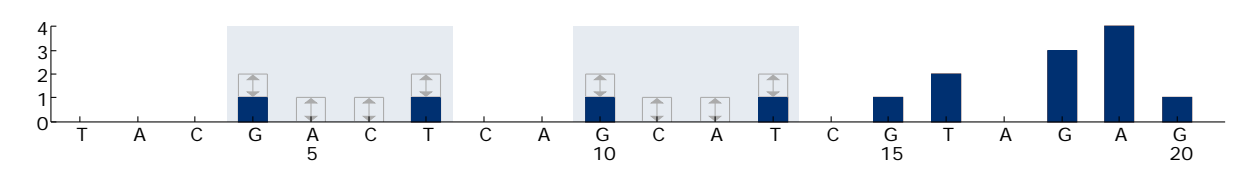

**Rysunek 11. Histogram dla kodonów 12 (nukleotyd 35) i 13 (nukleotyd 38) wraz z 'Sequence to Analyze'** *GNTGNTGTTGGGAAAAGC***.**

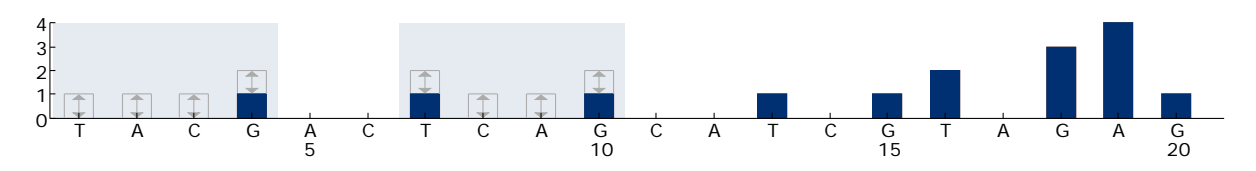

**Rysunek 12. Histogram dla kodonów 12 (nukleotyd 34) i 13 (nukleotyd 37) wraz z 'Sequence to Analyze'** *NGTNGTGTTGGGAAAAGC***.**

- **A4. Wybierz zakładkę 'Analysis Parameters' (parametry analizy) i zwiększ 'Peak Height Threshold - Required peak height for Passed quality:' (odcięcie wysokości piku – wymagana wysokość piku spełniająca kryteria jakości) do 30.**
- **A5. Kliknij w pasku narzędzi i zapisz reakcję jako '***NRAScodons 12+13'***.**

#### **Kodon NRAS 61**

- **A1. Kliknij na pasku narzędzi i wybierz 'New AQ Assay' (nowa zanaliza AQ).**
- **A2. Wpisz następującą sekwencję w polu 'Sequence to Analyze' (sekwencja do analizy):** *CNAGAAGAGTA*

Za pomocą tej sekwencji do analizy zostanie wykryta najczęstsza mutacja w kodonie 61 w nukleotydzie 182 (druga pozycja).

Sekwencję do analizy można zmienić po reakcji, aby przeanalizować mutacje w różnych pozycjach.

Aby sprawdzić, czy mutacje są obecne w nukleotydzie 181 (pierwsza pozycja), zmień 'Sequence to Analyze' na następującą sekwencję:

#### *VAAGAAGAGTA*

Aby sprawdzić, czy mutacje są obecne w nukleotydzie 183 (trzecia pozycja), zmień 'Sekwencję do analizy' na następującą sekwencję:

#### *CANGAAGAGTA*

**Uwaga:** Upewnij się, że próg odcięcia dla pojedynczego piku jest ustawiony na 30 RLU. Dodatkowo upewnij się, że współczynnik 'A-Peak Peak Reduction Factor' jest ustawiony na 0,86 dla analizy kodonu NRAS 61.

#### **A3. Wprowadź ręcznie następującą 'Dispensation Order' (kolejność dozowania):** *TCGTATCGAGAG*

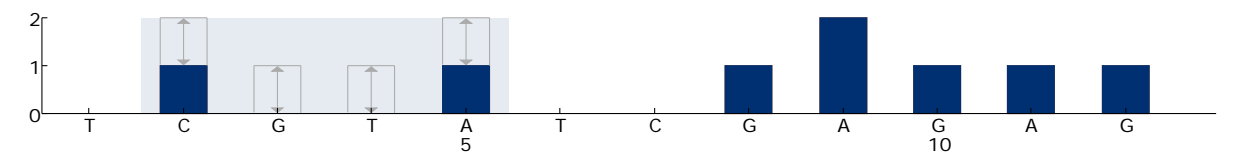

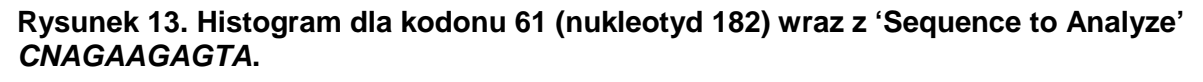

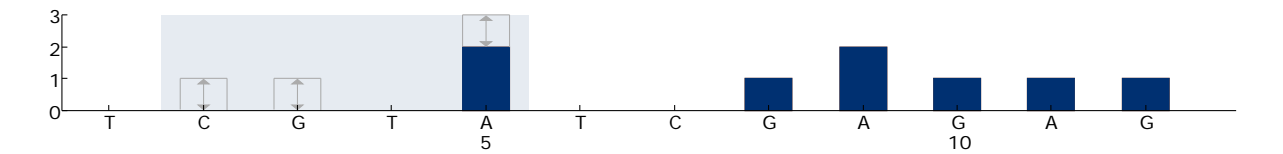

**Rysunek 14. Histogram dla kodonu 61 (nukleotyd 181) wraz z 'Sequence to Analyze'** *VAAGAAGAGTA***.**

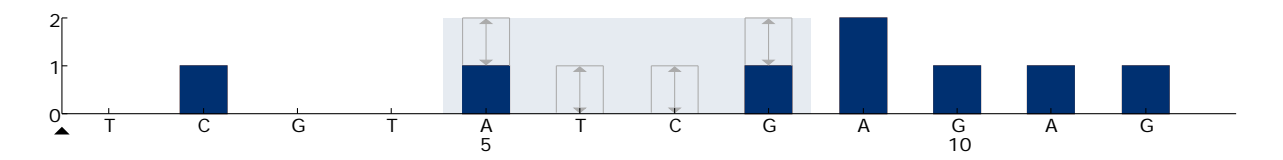

**Rysunek 15. Histogram dla kodonu 61 (nukleotyd 183) wraz z 'Sequence to Analyze'** *CANGAAGAGTA***.**

- A4. **Wybierz zakładkę 'Analysis Parameters' (parametry analizy) i zwiększ 'Peak Height Threshold - Required peak height for Passed quality:' (odcięcie wysokości piku – wymagana wysokość piku spełniająca kryteria jakości) do 30**.
- **A5. Kliknij kartę 'Analysis Parameters' i zmniejsz 'A-peak reduction factor' (współczynnik redukcji szczytowej) do 0,86.**
- **A6. Kliknij na pasku narzędzi i zapisz test jako** *'NRAScodon 61'***.**

### <span id="page-46-0"></span>**Załącznik B: Opróżnianie pojemników na odpady i roztwory**

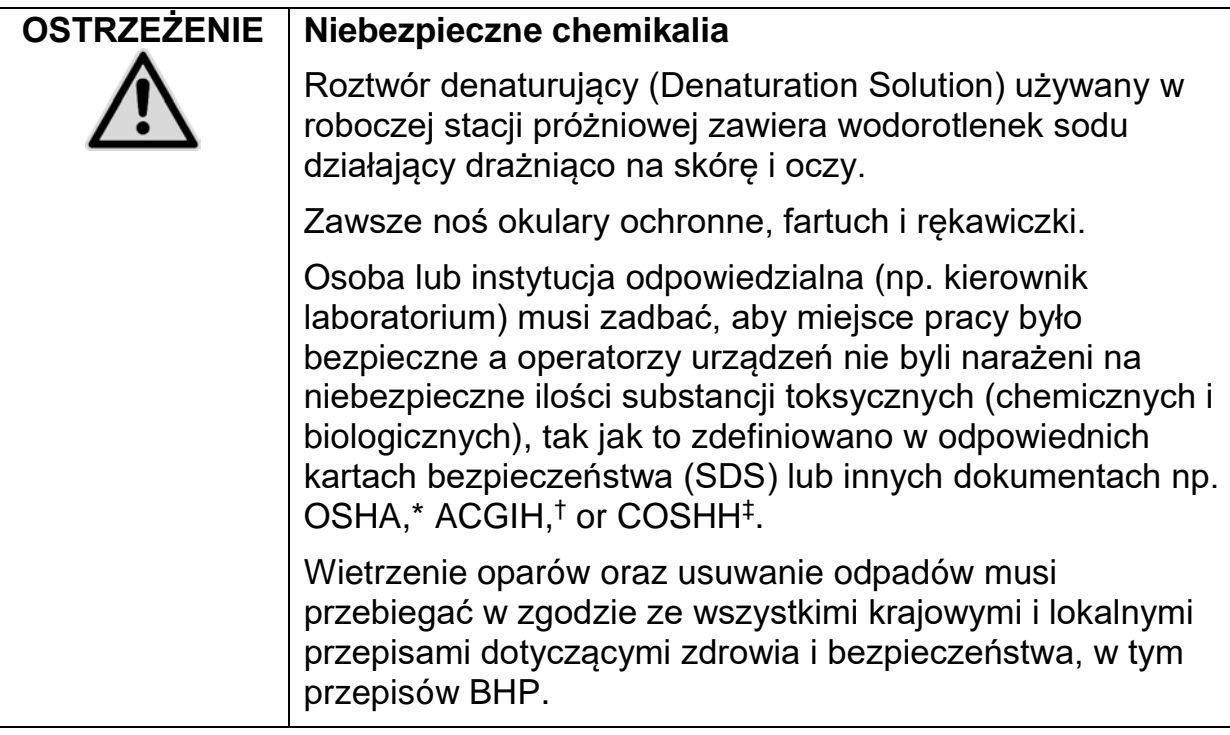

\* OSHA: Occupational Safety and Health Administration (United States of America).

† ACGIH: American Conference of Government Industrial Hygienists (United States of America).

‡ COSHH: Control of Substances Hazardous to Health (United Kingdom).

Upewnij się, że przestrzegane są wszelkie krajowe i lokalne przepisy środowiskowe dotyczące pozbywania się odpadów laboratoryjnych.

#### **Ważna informacja przed rozpoczęciem**

■ Ten protokół wymaga użycia wody o wysokiej czystości.

#### **Procedura**

- **B1. Upewnij się, że narzędzie próżniowe ma wyłączone ssanie (próżnię; pozycja 'Off') i pompa próżniowa jest wyłączona.**
- **B2. Wyrzuć wszelkie roztwory pozostawione w wanienkach.**
- **B3. Przepłucz wanienki wodą o wysokiej czystości lub w razie potrzeby wymień je na nowe.**
- **B4. Opróżnij butlę na odpady płynne.**

Pokrywa może zostać odkręcona bez potrzeby odłączania wężyków

**B5. Jeśli stacja próżniowa musi zostać umyta (nr. z powodu zakurzenia lub rozlania roztworów), postępuj zgodnie z instrukcjami zawartymi w**  *Podręczniku użytkownika PyroMark Q24***.**

## <span id="page-47-0"></span>**Informacje Dotyczące Zamawiania**

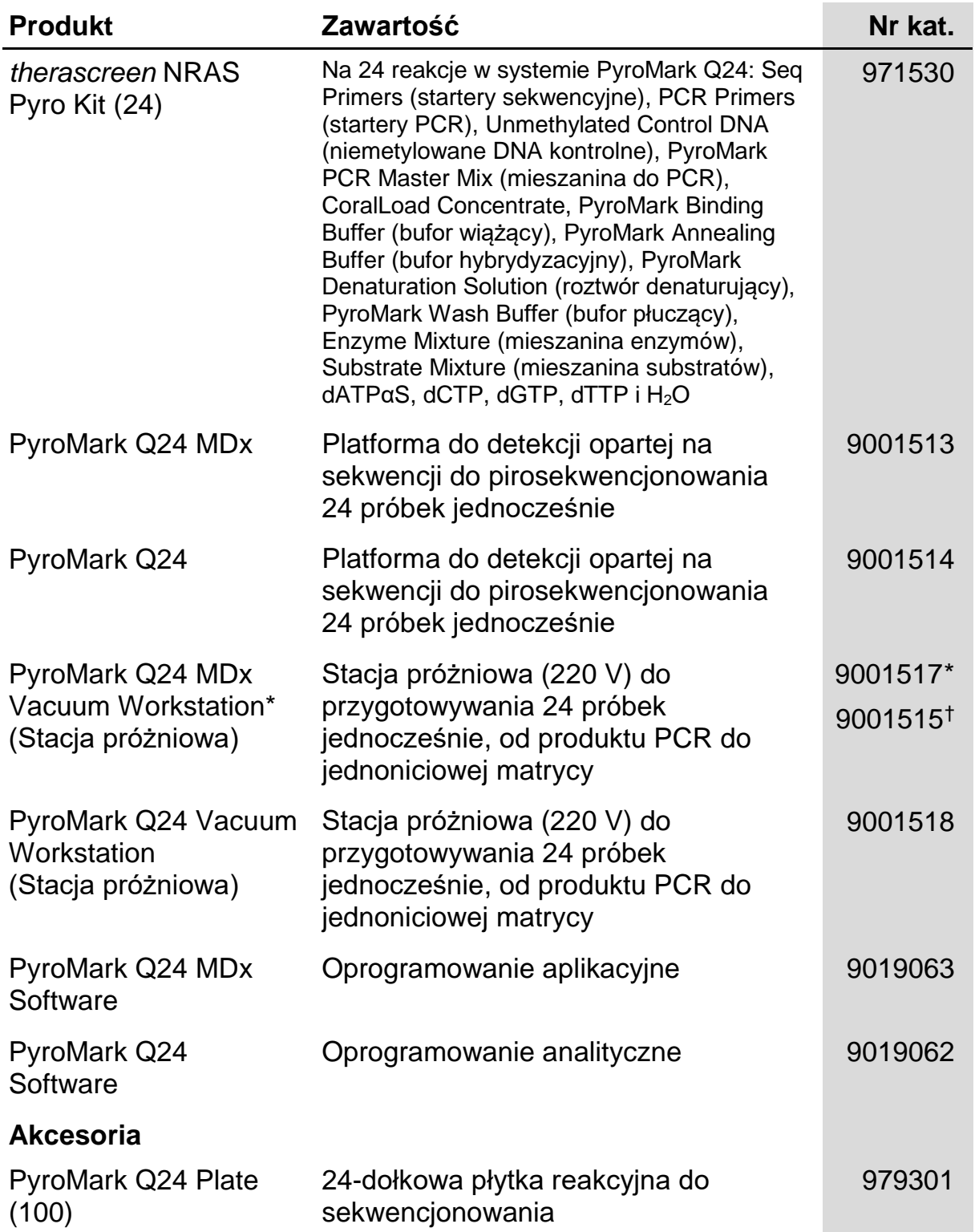

<span id="page-47-1"></span>\* Tylko UK.

<span id="page-47-2"></span>† Reszta świata.

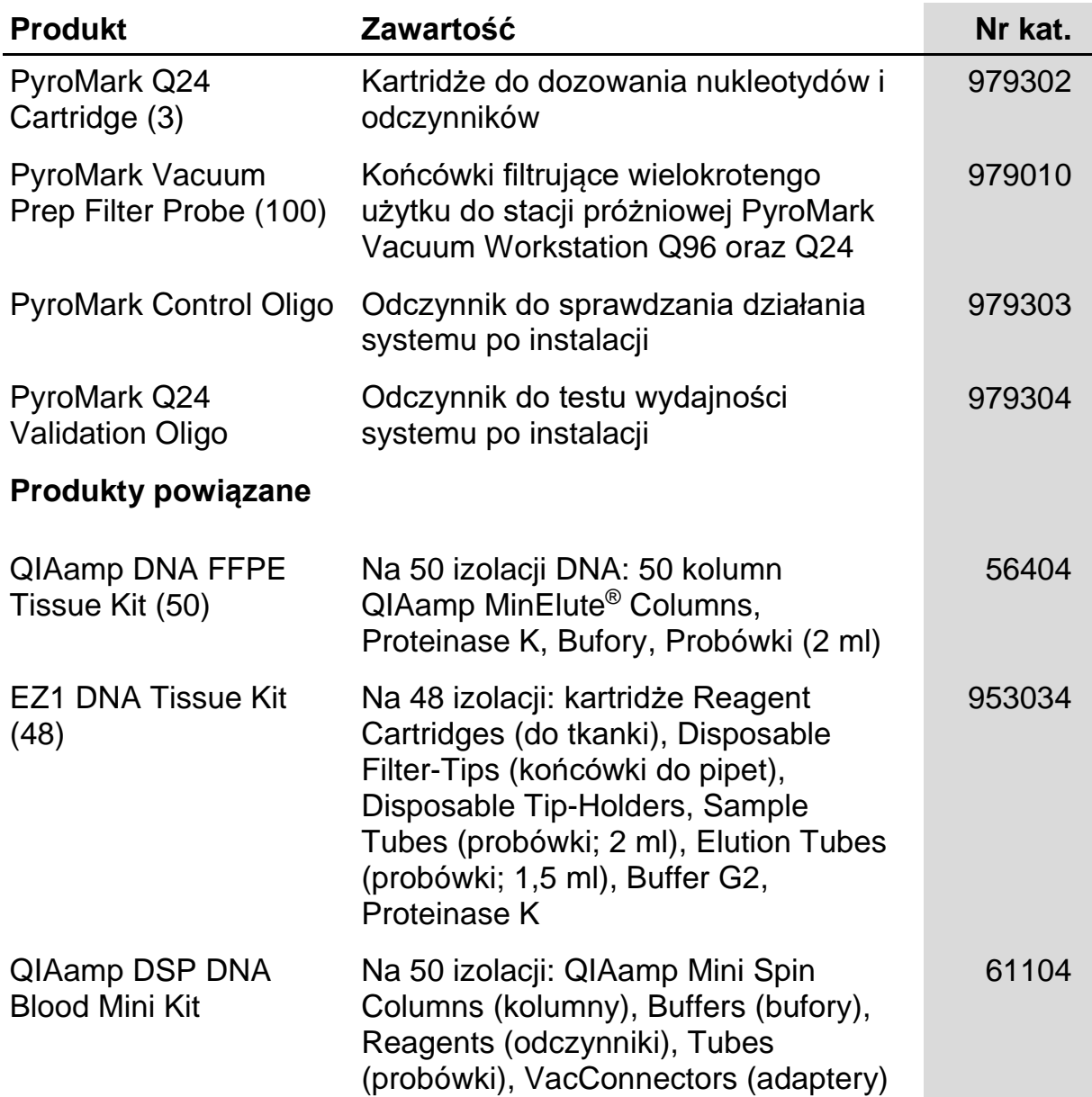

Aktualne informacje na temat licencji i zastrzeżeń dotyczących konkretnych produktów można uzyskać z podręcznika odpowiedniego zestawu lub z instrukcji obsługi QIAGEN. Podręczniki zestawów QIAGEN i instrukcje obsługi są dostępne na stronie www.qiagen.com. Można je także zamówić w dziale pomocy technicznej firmy QIAGEN lub u lokalnego dystrybutora.

Strona celowo pozostawiona pustą

Znaki towarowe: QIAGEN®, QIAamp®, QIAxcel®, BioRobot®, CoralLoad®, EZ1®, HotStarTaq®, MinElute®, Pyro®, Pyrogram®, PyroMark®, Pyrosequencing®, *therascreen*® (QIAGEN Group); ABI™ (Life Technologies Corporation); Analyse-it®(Analyse-it Software, Ltd., UK); Milli-Q® (Millipore Corporation); Sepharose® (GE Healthcare); Variomag (Florida Scientific Services, Inc.); Windows® (Microsoft Corporation).

#### **Ograniczona Umowa Licencyjna**

Użytkowanie tego produktu oznacza wyrażenie zgody nabywcy lub użytkownika Zestawu *therascreen* NRAS Pyro na następujące warunki:

- 1. Zestaw *therascreen* NRAS Pyro można używać wyłącznie zgodnie z *Instrukcją obsługi Zestawu therascreen NRAS* i tylko razem z elementami zawartymi w zestawie. Firma QIAGEN nie udziela żadnej licencji na swoją własność intelektualną w zakresie użytkowania lub włączania dołączonych składników tego zestawu do innych składników, które nie zostały dołączone do tego zestawu, za wyjątkiem przypadków opisanych w *Instrukcji obsługi Zestawu therascreen NRAS Pyro* i dodatkowych protokołów dostępnych na stronie www.qiagen.com.
- 2. Za wyjątkiem wyraźnie określonych licencji, firma QIAGEN nie udziela gwarancji, że ten zestaw i/lub jego stosowanie nie narusza praw stron trzecich.
- 3. Niniejszy zestaw i jego składniki posiadają licencję wyłącznie na jednorazowe użycie i nie można ich ponownie używać, regenerować lub odsprzedawać.
- 4. Firma QIAGEN w szczególności odrzuca wszystkie inne licencje, wyrażone lub domniemane, za wyjątkiem licencji wyraźnie podanych w dokumentacji.
- 5. Nabywca i użytkownik tego zestawu wyrażają zgodę na niepodejmowanie ani niepozwalanie stronom trzecim na podejmowanie kroków, które mogłyby prowadzić do czynności zabronionych powyżej lub ułatwiać takie czynności. Firma QIAGEN może egzekwować zakazy niniejszej Ograniczonej umowy licencyjnej w sądzie i będzie dochodzić odzyskania wszystkich kosztów sądowych i procesowych, włącznie z kosztami prawników, przy wszystkich działaniach, które będą miały na celu egzekucję postanowień niniejszej Ograniczonej Umowy Licencyjnej lub praw do własności intelektualnej związanych z tym zestawem i/lub jego składnikami.

Aktualne warunki licencji dostępne są na stronie www.qiagen.com.

© 2015 QIAGEN, wszelkie prawa zastrzeżone.

#### **www.qiagen.com**

**Australia** Orders 03-9840-9800 Fax 03-9840-9888 Technical 1-800-243-066 **Austria** Orders 0800/28-10-10 Fax 0800/28-10-19 Technical 0800/28-10-11 **Belgium** ■ Orders 0800-79612 ■ Fax 0800-79611 ■ Technical 0800-79556 **Brazil** Orders 0800-557779 **Fax 55-11-5079-4001** Technical 0800-557779 **Canada** Orders 800-572-9613 Fax 800-713-5951 Technical 800-DNA-PREP (800-362-7737) **China** Orders 0086-21-3865-3865 Fax 0086-21-3865-3965 Technical 800-988-0325, 800-988-0327 **Denmark** Orders 80-885945 Fax 80-885944 Technical 80-885942 **Finland** Orders 0800-914416 **Fax 0800-914415 Technical 0800-914413 France** Orders 01-60-920-926 Fax 01-60-920-925 Technical 01-60-920-930 Offers 01-60-920-928 Germany **Carcilla Control 12103-29-12000** Fax 02103-29-22000 Technical 02103-29-12400 **Hong Kong Conders 800 933 965 <b>Fax 800 930 439 Technical 800 930 425 Ireland** Orders 1800 555 049 Fax 1800 555 048 Fechnical 1800 555 061 Italy ■ Orders 02-33430-420 ■ Fax 02-33430-426 ■ Technical 800-787980 **Japan Telephone 03-6890-7300** Fax 03-5547-0818 **Technical 03-6890-7300 Korea (South)** Orders 1544 7145 **Fax 1544 7146 Fechnical 1544 7145 Luxembourg** ■ Orders 8002-2076 ■ Fax 8002-2073 ■ Technical 8002-2067 **Mexico** ■ Orders 01-800-7742-639 ■ Fax 01-800-1122-330 ■ Technical 01-800-7742-639 **The Netherlands** Orders 0800-0229592 Fax 0800-0229593 Technical 0800-0229602 **Norway** Orders 800-18859 Fax 800-18817 Technical 800-18712 **Singapore** ■ Orders 65-67775366 ■ Fax 65-67785177 ■ Technical 65-67775366 **Spain** ■ Orders 91-630-7050 ■ Fax 91-630-5145 ■ Technical 91-630-7050 **Sweden** Orders 020-790282 Fax 020-790582 Technical 020-798328 **Switzerland** Orders 055-254-22-11 Fax 055-254-22-13 Technical 055-254-22-12 UK <sup>■</sup> Orders 01293-422-911 ■ Fax 01293-422-922 ■ Technical 01293-422-999 **USA** Orders 800-426-8157 Fax 800-718-2056 Technical 800-DNA-PREP (800-362-7737)

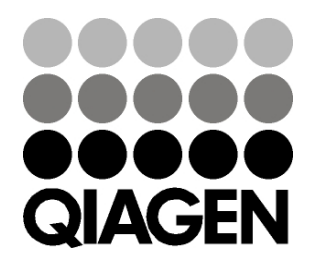

# **IDG1828 151020064** Sample & Assay Technologies